#### aaaa<br>aaaa<br>aaa 0000<br>0000<br>000 , 픪품 晶 甯 E  $\begin{array}{c|c} \hline \begin{array}{ccc} 0 & 0 & 0 \end{array} \end{array}$  $\begin{array}{c|c} \hline \begin{array}{ccc} 0 & 0 & 0 \end{array} \end{array}$ 需 **FOR** iddi. E. 昌 e a a a<br>a a a a<br>a ma 属  $\frac{\circ}{\text{N-}\text{N}}$ EH E 回旦 **ESH** 面面 **田** 田 回回 **Street Outreach Workflow** December 2021

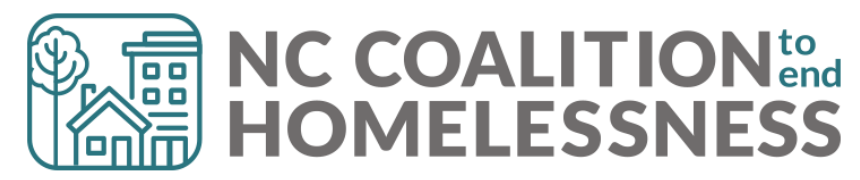

**FRIVACY IN SURFACY IN 1990** 瞟 團

# **Privacy**

### **Tools to bring with you**

- 1 copy of the Privacy Sign
- 1 copy of the Privacy Notice
- 1 copy of Privacy Script (optional)
- 1 copy of Privacy Options 1 pager
- Multiple paper HMIS ROIs
- Multiple paper Unsheltered First Contacts or other Data Collection docs

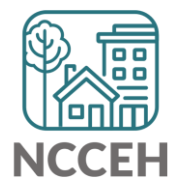

\*Find all of these docs on the Data Center's Admin page: [ncceh.org/hmis/admin](https://www.ncceh.org/hmis/administrative/)

# **Privacy**

### **Know key info for explanations**

- Allowable uses
	- Coordination of services
	- For community partner funding/reimbursements
	- Admin purposes like audits
	- For de-identifying client info
- Standard info shared
	- Name, Age/Year of Birth, Gender, Veteran Status, Last 4 of SSN
- ROI Section 1, Section 2, and Section 3

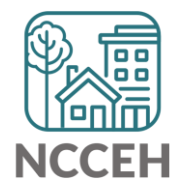

# HMIS Privacy Options and one pager

### **Easy document to take with you**

- Talks about automatic use and system security
- Lists sharing and visibility choices for HMIS

Sharing Options: In HMIS, there are options to share your information with other community partners.

- *ROI Section 1:* Share or not share your basic info (like Name) with  $\circ$ other agencies that use HMIS@NCCEH
- ROI Section 2: Share or not share more detailed info with local  $\circ$ agencies also providing housing services in HMIS
- ROI Section 3: Allow or not allow coordination outside of HMIS (like  $\circ$ at confidential community meetings)

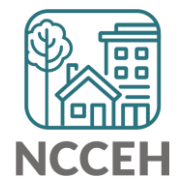

# HMIS Privacy Options and one pager

#### **Easy document to take with you**

- Talks about automatic use and system security
- Lists sharing and visibility choices for HMIS

Electronic Client File Options: Still concerned for your privacy? There are a few options for how we create your client file.

- Hide your basic info (like Name) from other staff at this agency and  $\circ$ all others. This is an "Unnamed record".
- De-identified your profile. Use code-name or pseudonym in HMIS to  $\circ$ limit identifying information.
- No HMIS entry (might delay services). Requires tracking outside of  $\circ$ HMIS.

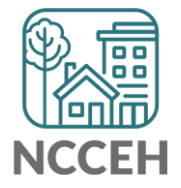

# If consent is not given

#### **You must lock-down visibility to the client's HMIS information**

- Two reasons you may not have consent to share
	- 1. You may not have an opportunity at the  $1<sup>st</sup>$  contact to ask for consent
	- 2. The privacy conversation has occurred, and the client declines to share info

#### **Contact the Data Center for help!**

- Create an HMIS Profile, then write us at [hmis@ncceh.org,](mailto:hmis@ncceh.org) and specify if you need everything locked down or
	- Just searchable profile info (aka ROI Section 1) or
	- Just community sharing in HMIS (ROI Section 2)

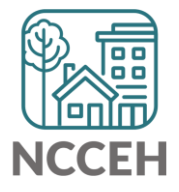

圖 **Data Collection Stages Reminder** $\left|\begin{smallmatrix} 0 & 0 & 0 \\ 0 & 0 & 0 \\ 0 & 0 & 0 \\ 0 & 0 & 0 \\ 0 & 0 & 0 \\ 0 & 0 & 0 \\ 0 & 0 & 0 \\ 0 & 0 & 0 \\ 0 & 0 & 0 \\ 0 & 0 & 0 \\ 0 & 0 & 0 \\ 0 & 0 & 0 \\ 0 & 0 & 0 \\ 0 & 0 & 0 \\ 0 & 0 & 0 \\ 0 & 0 & 0 & 0 \\ 0 & 0 & 0 & 0 \\ 0 & 0 & 0 & 0 \\ 0 & 0 & 0 & 0 \\ 0 & 0 & 0 & 0 \\ 0 & 0 & 0 & 0 & 0 \\ 0$ 00 O O 團 團 מחמו

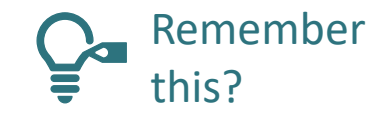

## Project Start Date

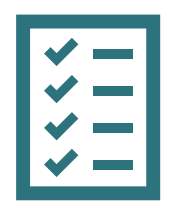

#### **Collection Notes**

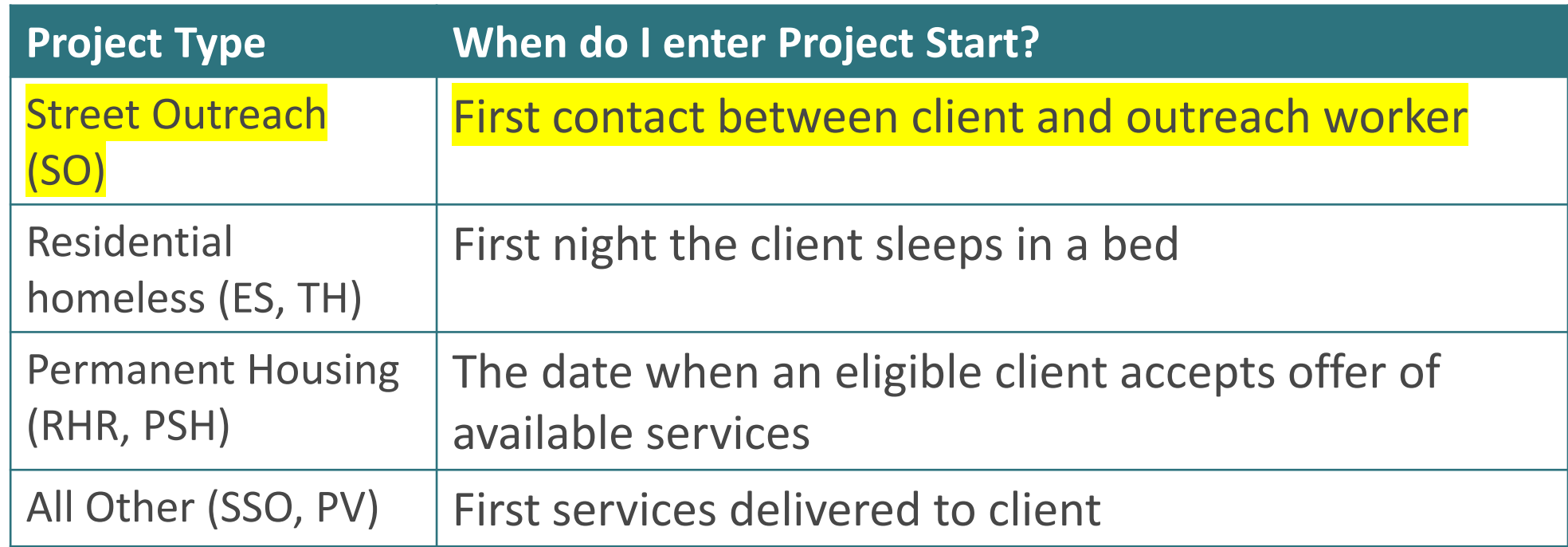

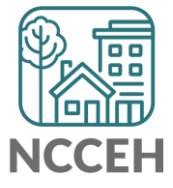

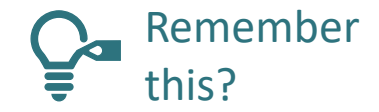

### Project Start Date: Street Outreach

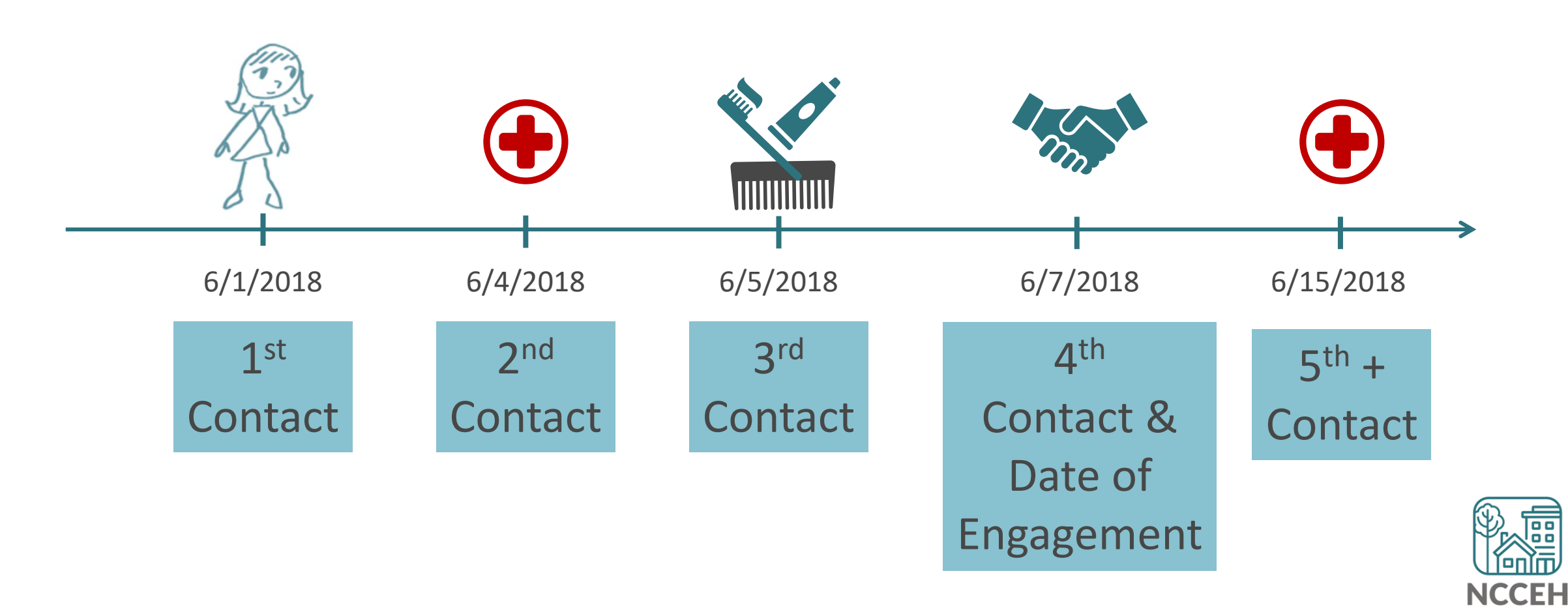

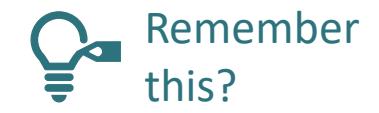

### Project Start Date: Street Outreach

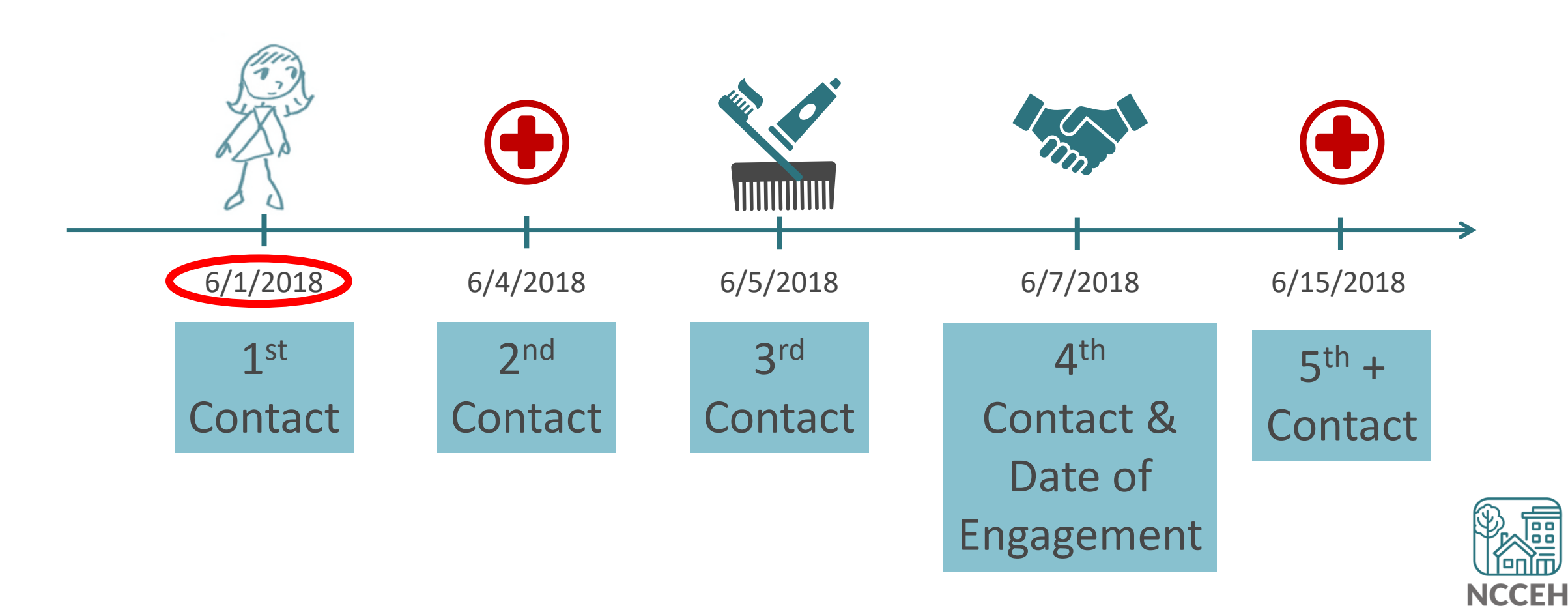

## Entering Street Outreach projects into HMIS

- **Step 1:** Find (or create) the client profile
- **Step 2:** Create a Project Start on the Entry/Exit tab to record the first Contact
- **Step 3:** Record additional contacts through Interim Updates (as they happen)
- **Step 4:** Record the Date of Engagement through an Interim Update once a client agrees to services

o Exception: If a client has a Date of Engagement on Day 1, record the date on the Project Start/Entry Assessment

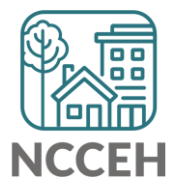

쁲 000 <u>|a a a</u> **First Contact** ∐⊞ 曲 圖

# Collect Data and Work on Engagement

- Collect as much information as the client is comfortable giving (ideally minimum on first contact form) including:
	- Searchable info like Name, SSN, Date of Birth
	- Contact info
	- Info for referrals like Veteran Status, DV history
	- Current living situation
- If possible complete CE assessment, assess for basic needs and make appropriate referrals

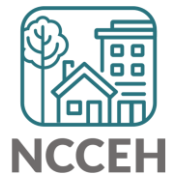

# Collect Data and Work on Engagement

#### **Project Start Assessment - First Outreach Contact**

This form should be used for by outreach at first contact for every client. Additional data elements can be collected at later dates or interactions

#### Identify yourself and explain the purpose of your questions.

Hello, my name is \_\_\_\_\_\_\_\_\_\_\_\_\_\_\_\_\_\_\_\_\_, and I am helping connect persons experiencing homelessness to resources in the community. Would you like information on shelters in your area or how to get connected to a system in your area for permanent housing?

If the person gives consent:

- A. Has anyone asked you questions about experiencing homelessness already? If so, find out who.
- B. Where are you sleeping tonight? If staying at a sheltered location, do not continue with unsheltered form/process but can engage for resource conversation etc. as appropriate.

#### **ANSWER FOR ALL HOUSEHOLD MEMBERS**

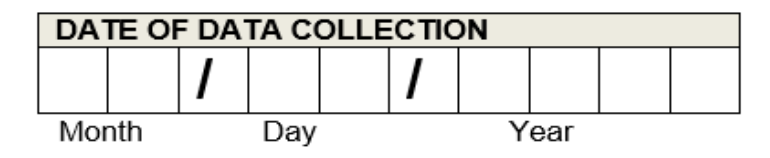

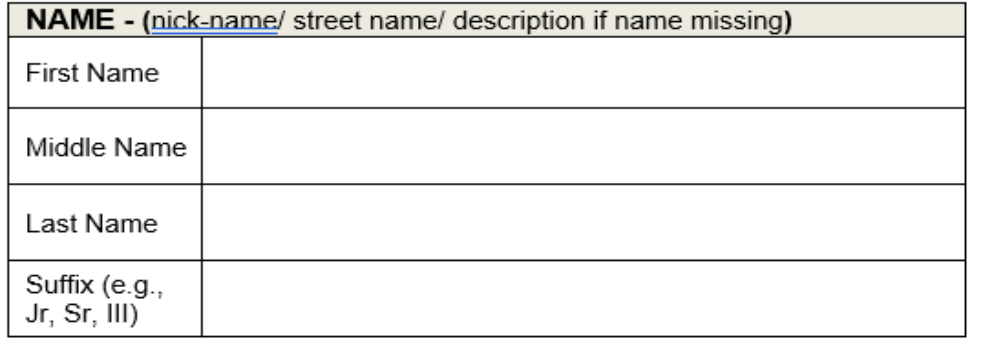

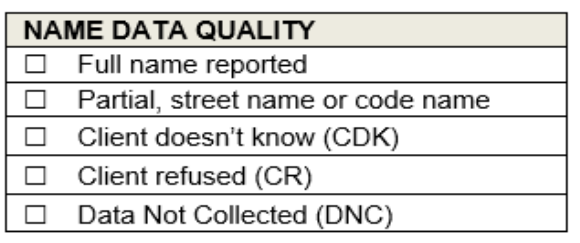

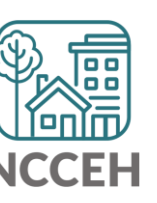

## Remember to check EDA and Back Date mode!

#### Make sure you are in:

- Enter Data As mode for the Street Outreach project
- Back Date is set to your first contact with client

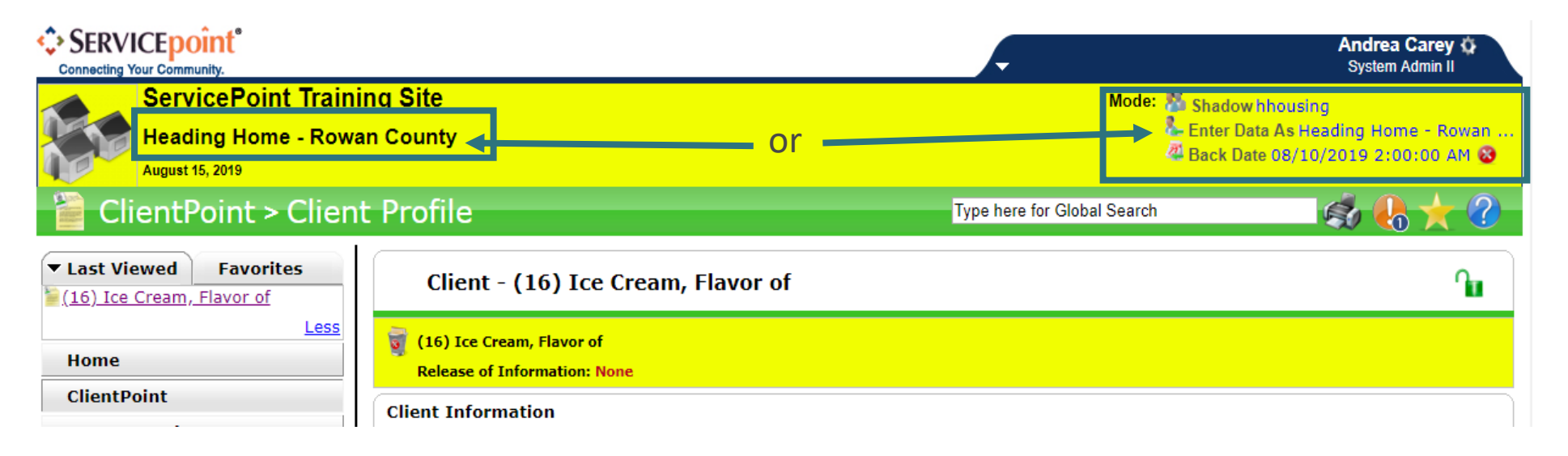

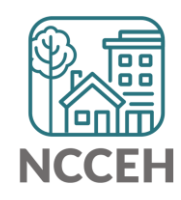

# Not all information is required at first contact

Record what information you have after 1<sup>st</sup> contact

- If name is unavailable:
	- Use a description as the fist name and location as the last name
	- Like "Red Umbrella" "I-40 Exit 271"
	- Remember to use Name Quality Drop-down
- Update name on or before Date of Engagement

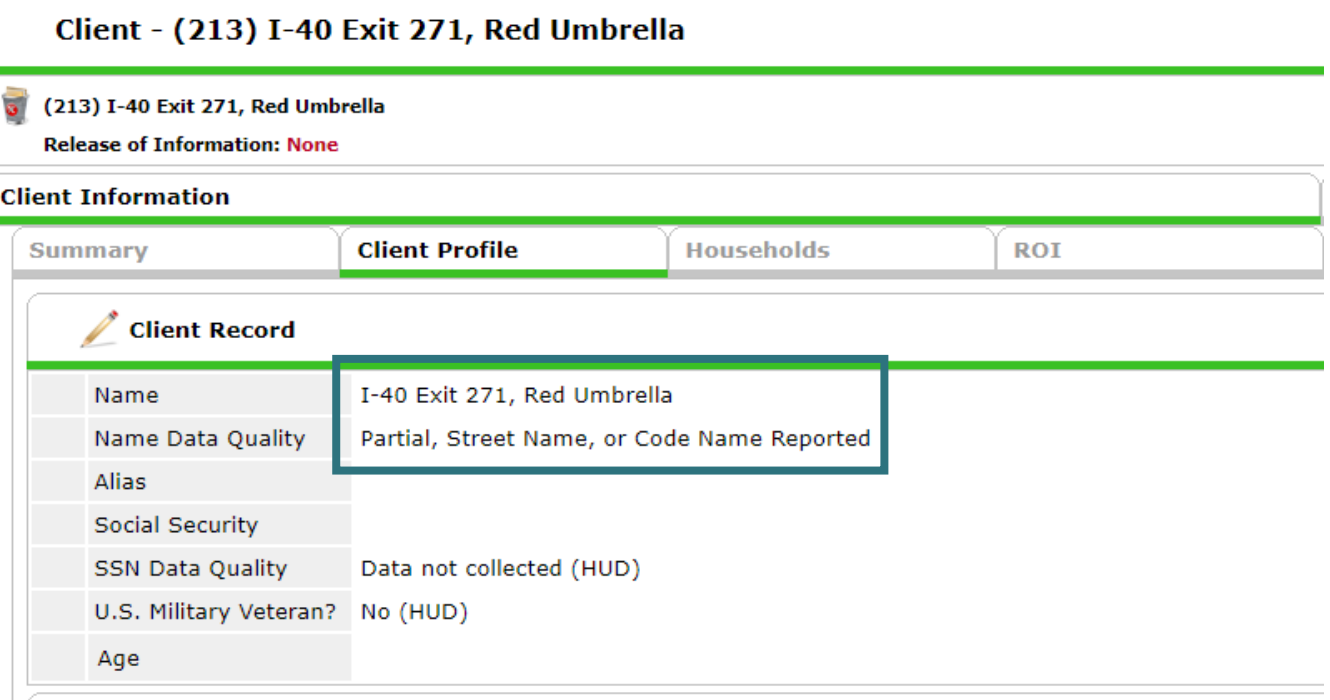

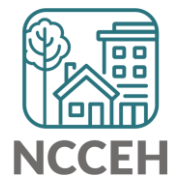

#### Record what information you have after 1<sup>st</sup> contact

• Client Record

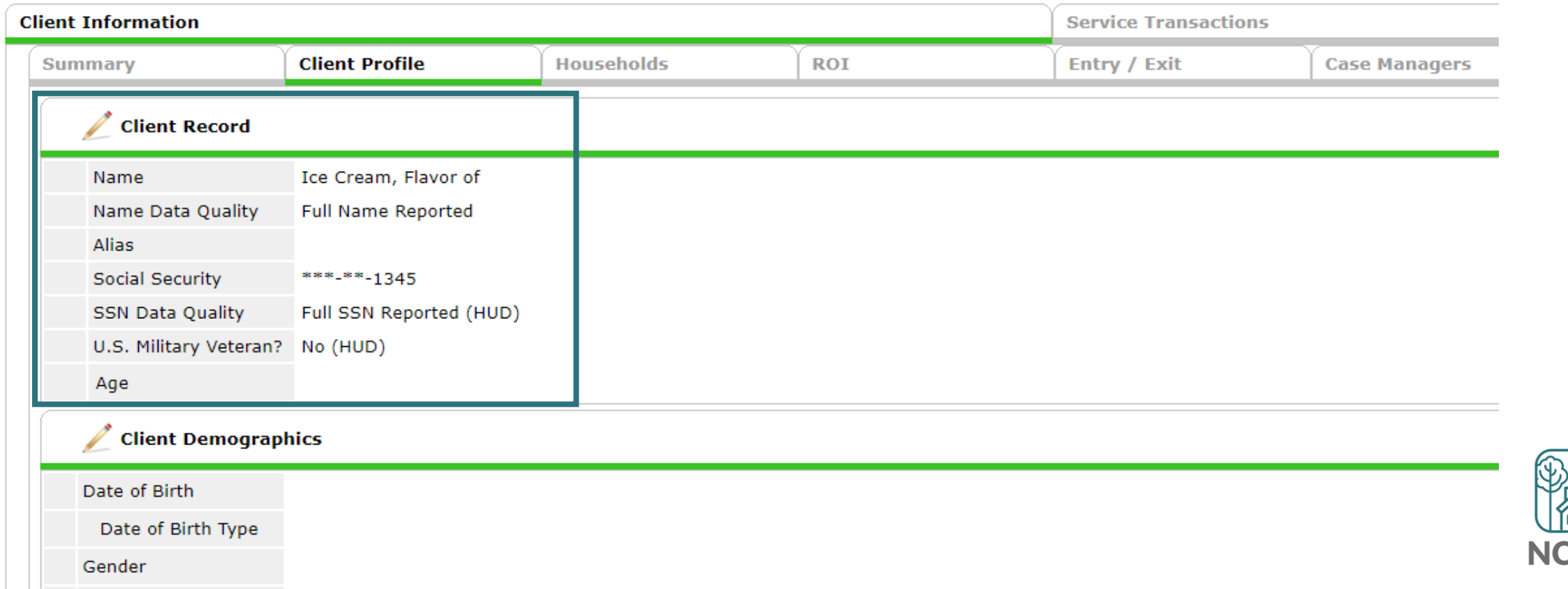

#### Record what information you have after 1<sup>st</sup> contact

• Client Demographics

**hird Race** 

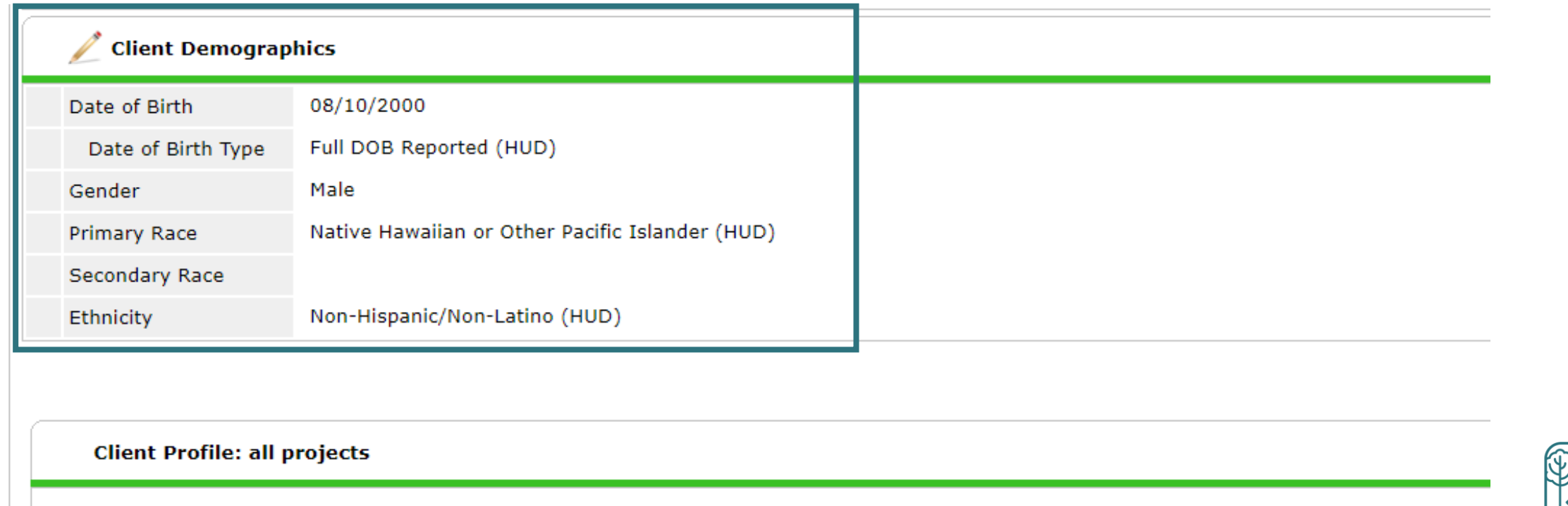

-Select-

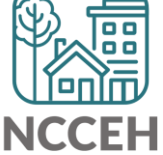

 $T$  G

#### Record what information you have after 1<sup>st</sup> contact

• Client Contact information

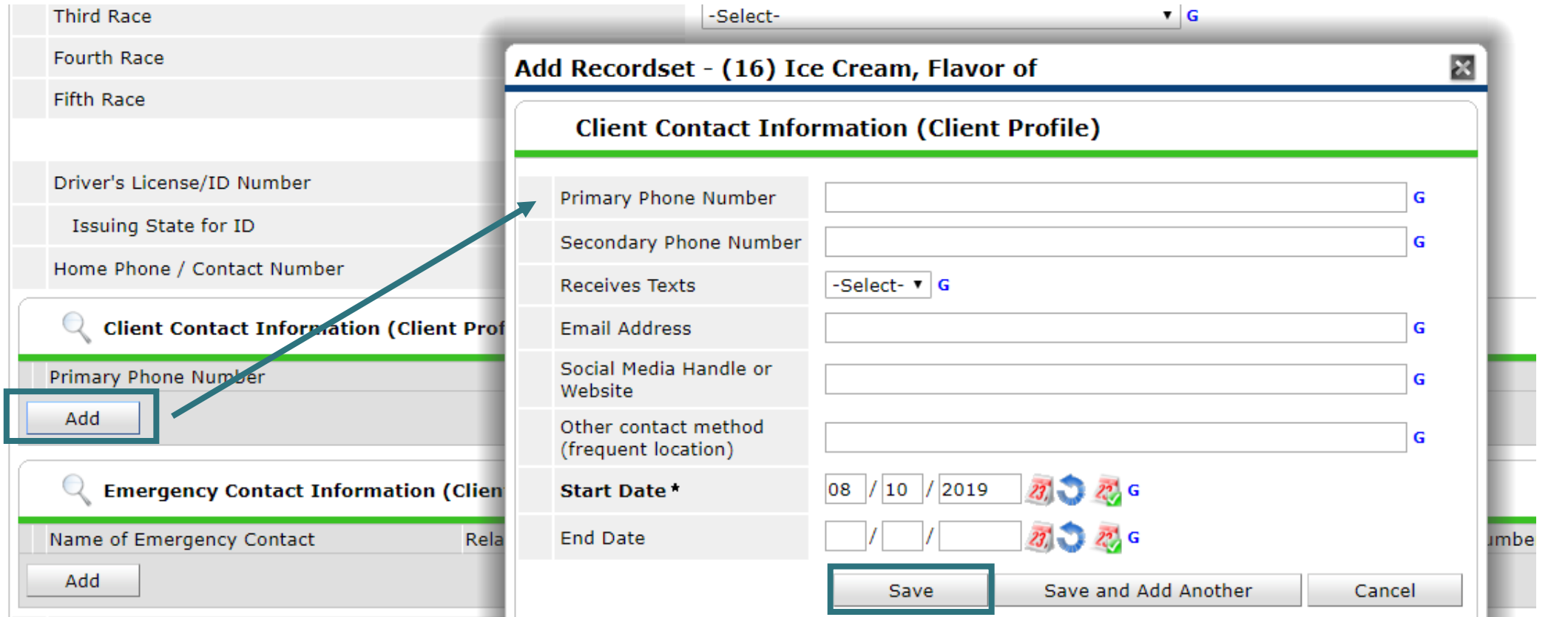

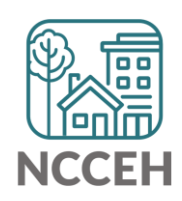

#### Record what information you have after 1<sup>st</sup> contact

• Client Contact information

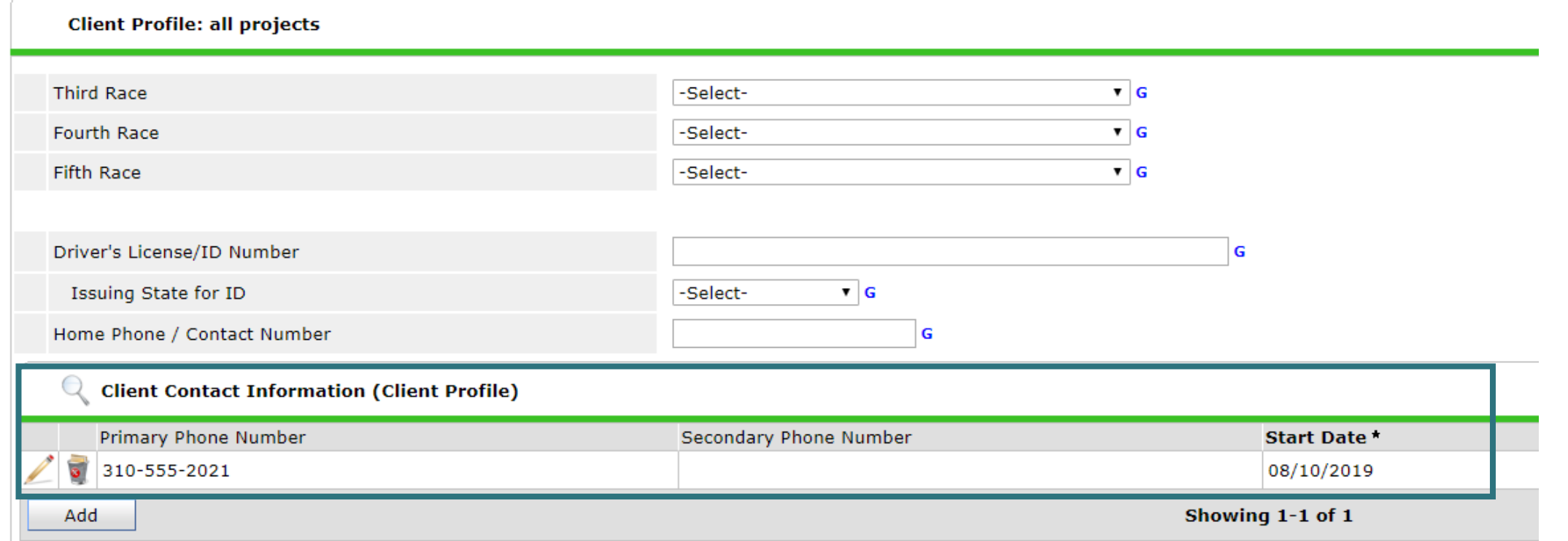

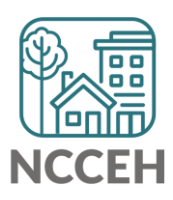

# Is the client part of a household?

Record what information you have after 1<sup>st</sup> contact

- If the client is a single individual, skip the Household tab
- If the client is in a household, add other members on Household tab

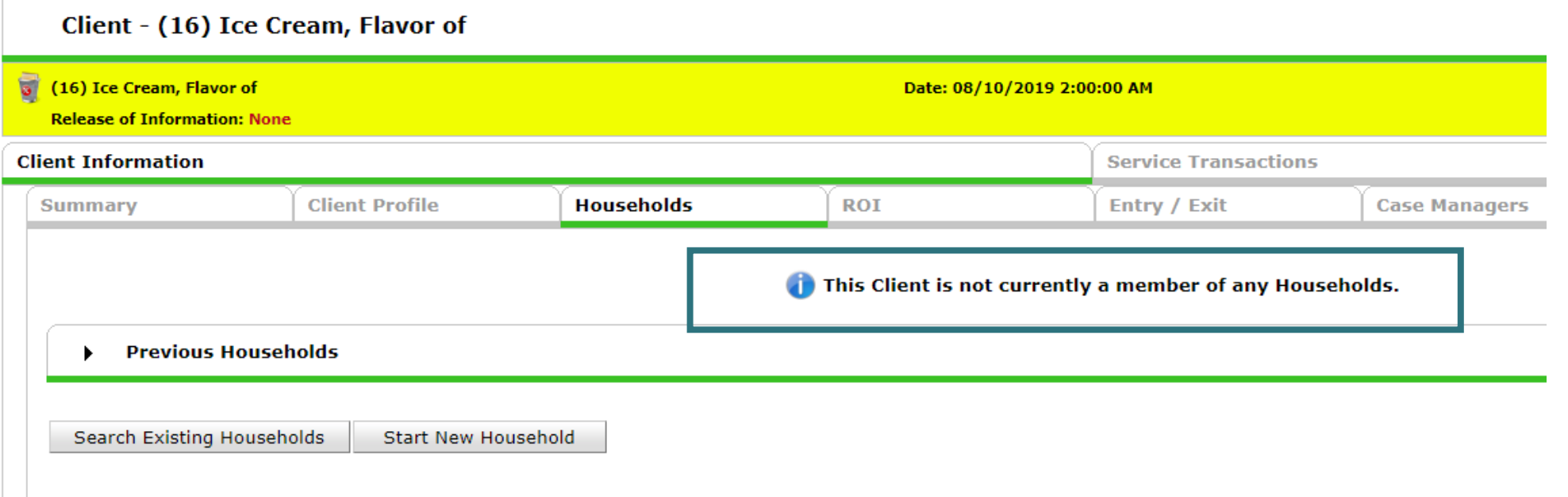

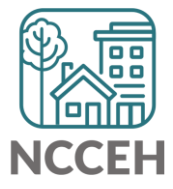

## Has the client given consent?

Record what information you have after 1<sup>st</sup> contact

- ROI must be signed on or before Date of Engagement
- If no privacy and consent conversation has occurred, skip the ROI tab and lock down client visibility

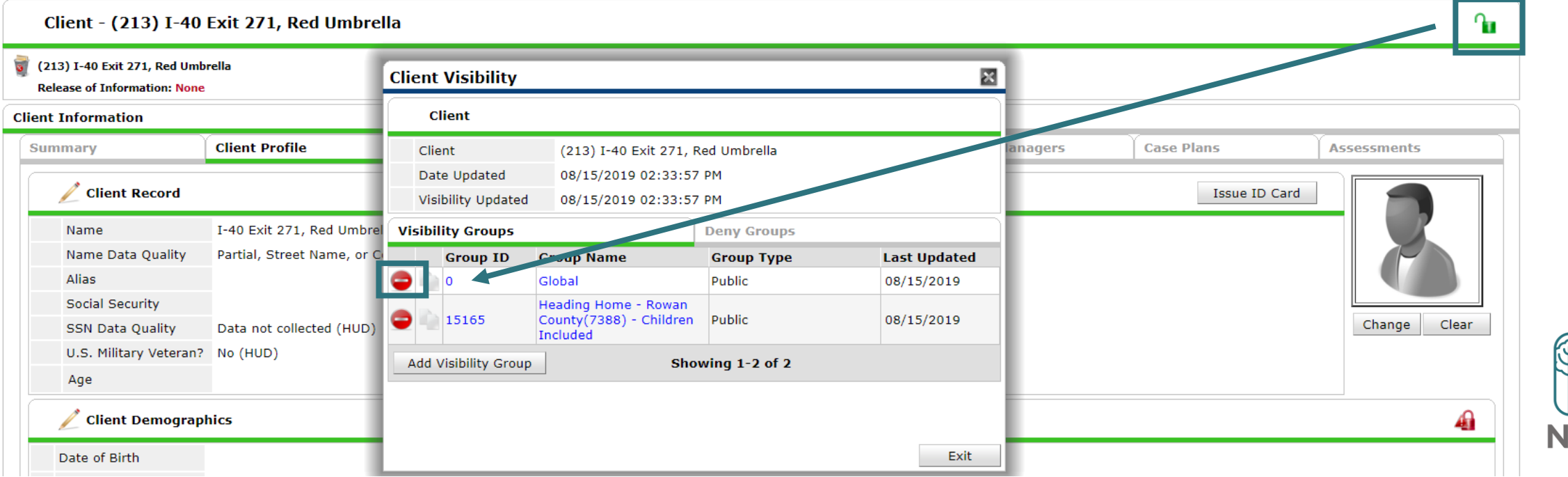

## Project Start begins with first contact

Record what information you have after 1<sup>st</sup> contact

- Add the Project Start
- Entry type is HUD, unless funding says otherwise

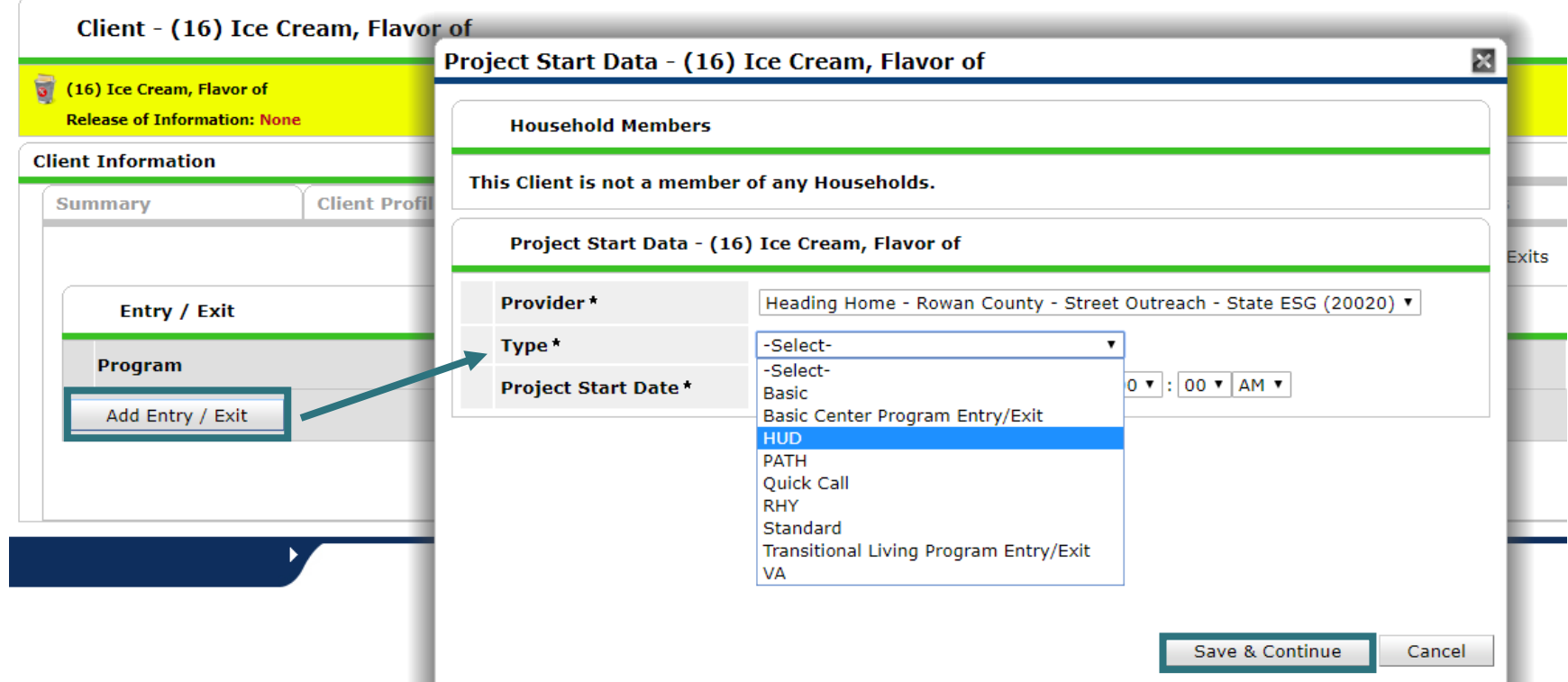

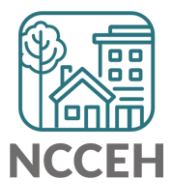

.

## Project Start begins with first contact

Record what information you have after 1<sup>st</sup> contact

- At least Relationship to Head of Household, NC County of Service, Client Location, and Current Living Situation
- Scroll through assessment to check for info gathered during first contact

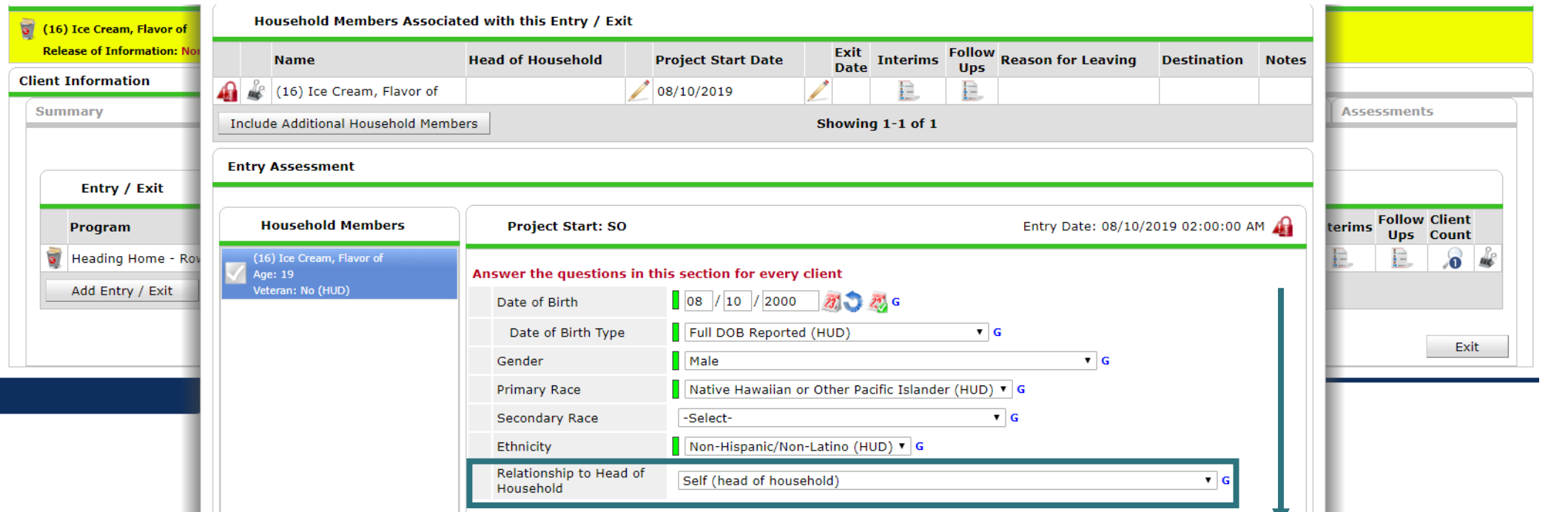

**V** III

## Project Start begins with first contact

Record what information you have after 1<sup>st</sup> contact

- Scroll to Current Living Situation section
- Add a record for client's first contact

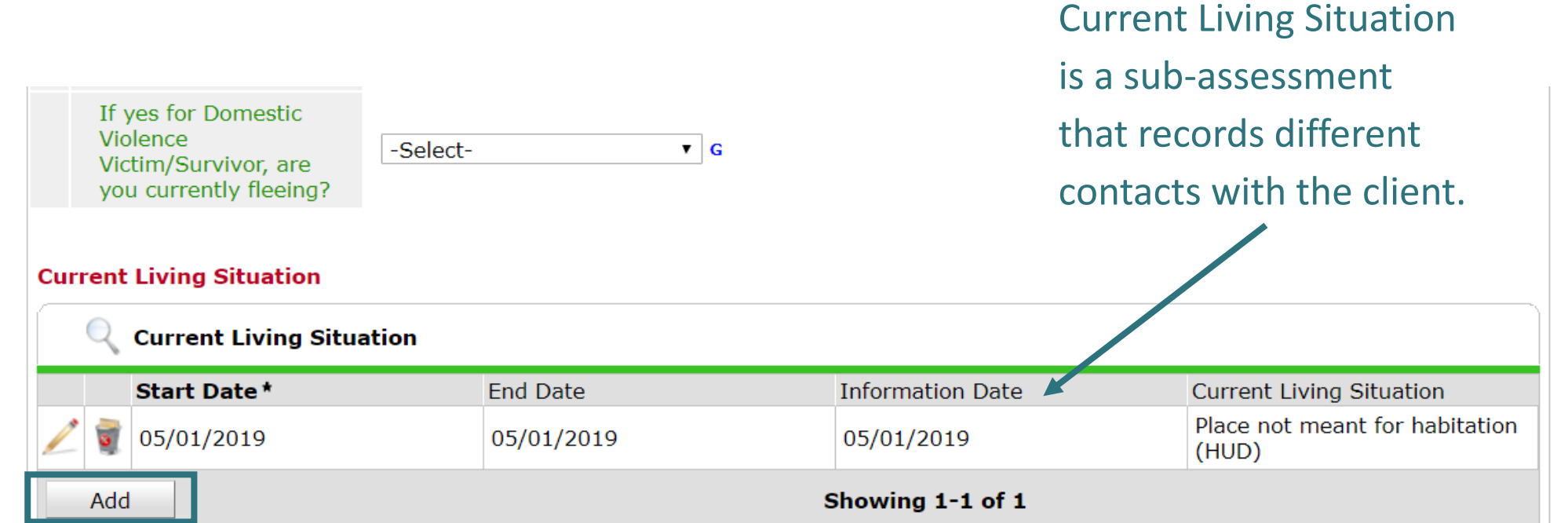

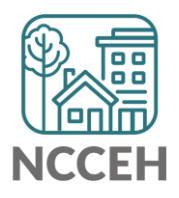

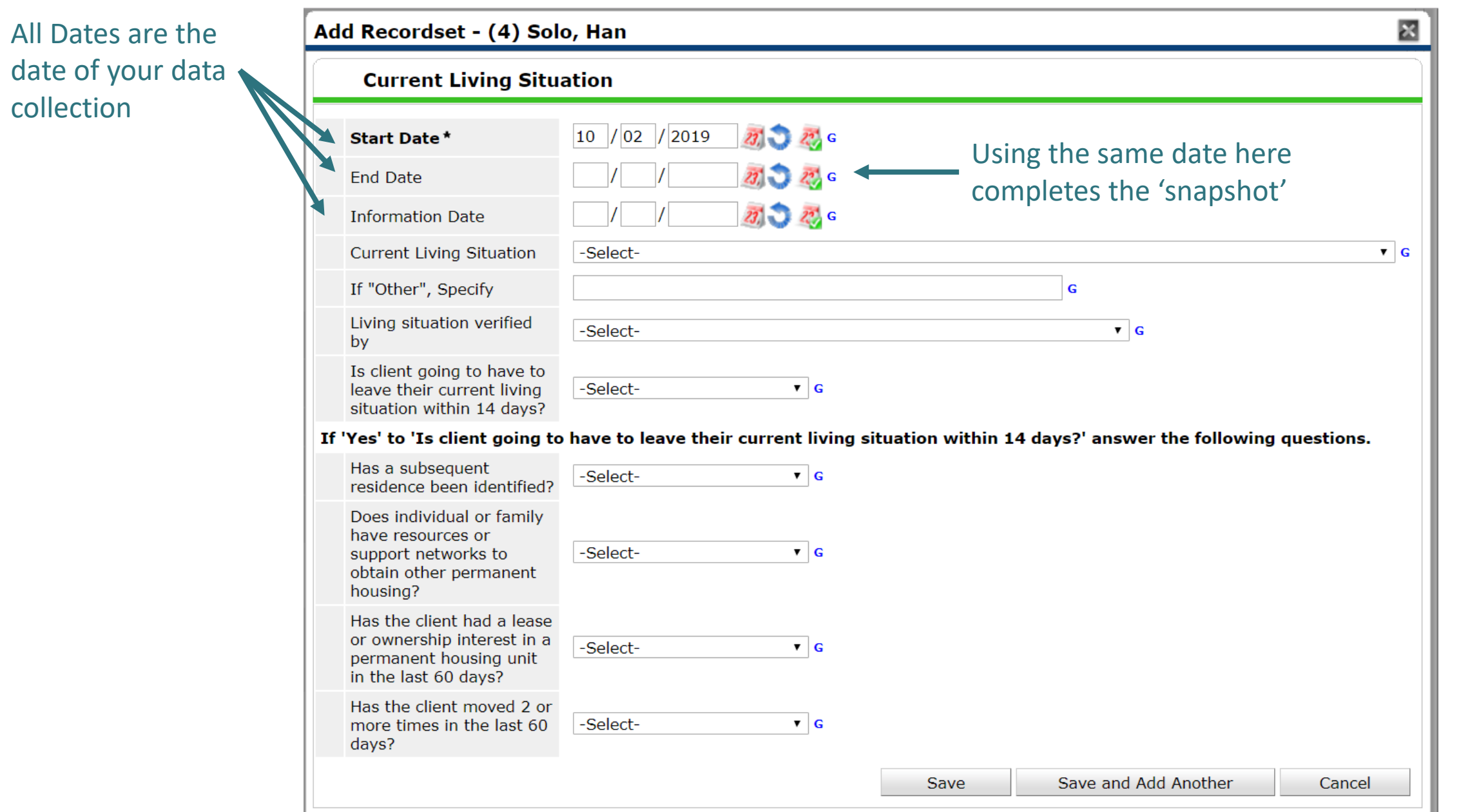

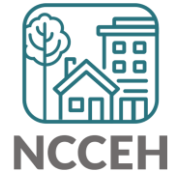

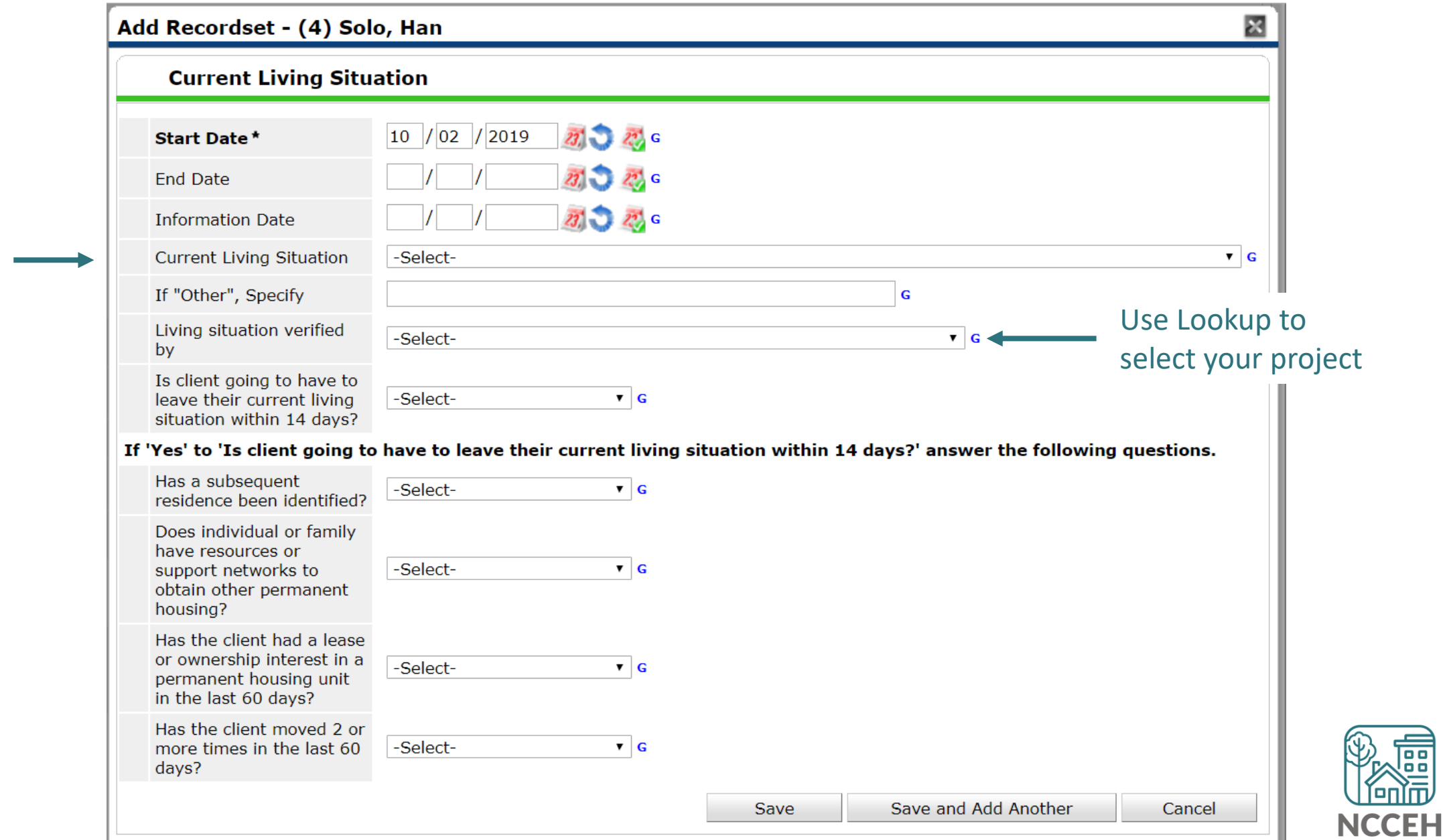

**Alian** 

#### Just like Prior Living Situation!

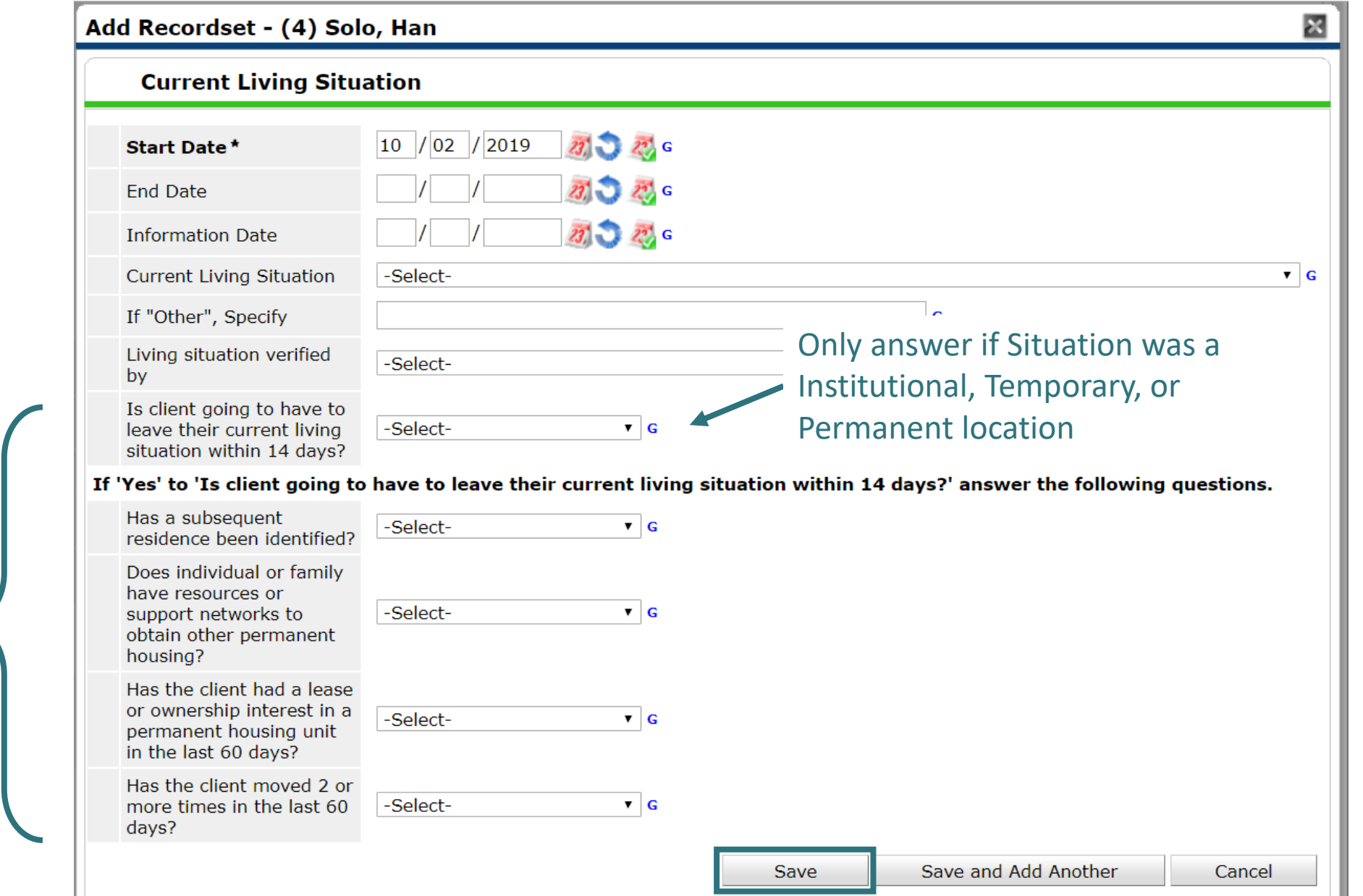

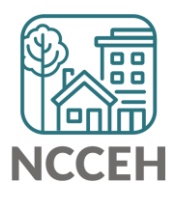

This section helps determine if clients are Category 2 Homeless

# The client has a Project Start after first contact

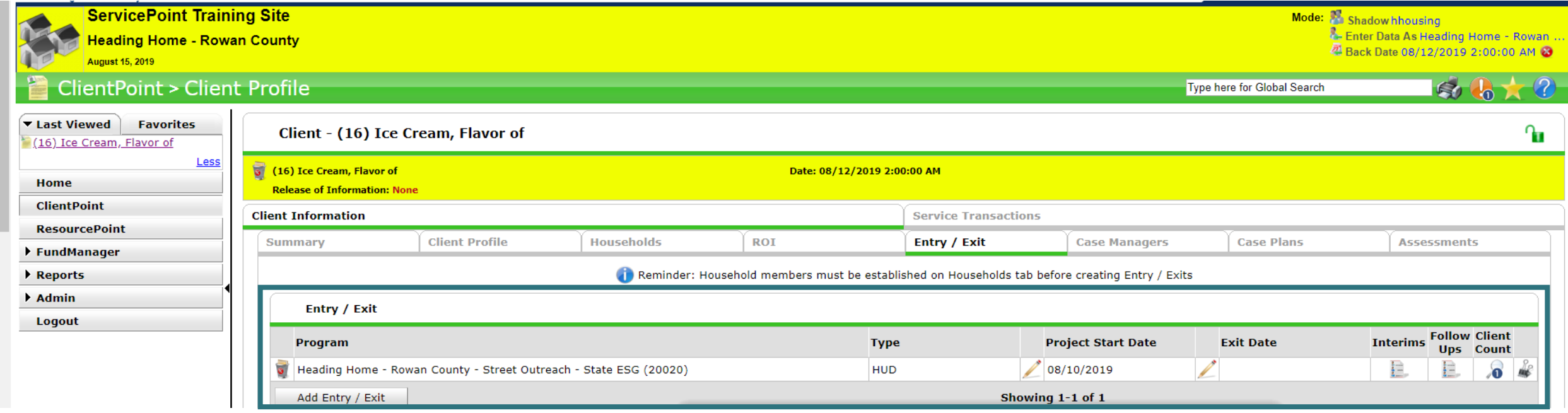

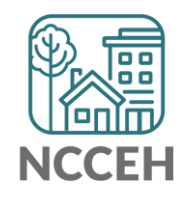

**Second Contact and Beyond**

# Collect Additional Data and More Engagement

- Collect as much additional information as the client is comfortable giving including Current Living Situation (use contact or normal forms)
	- Street outreach worker meets with client about well-being or needs, about a housing plan in the office, or for a referral to another service
	- HUD requires Current Living Situation to be entered at least every 3 months, but best practice is at least once a month
- If not already done complete CE assessment, assess for basic needs and make appropriate referrals

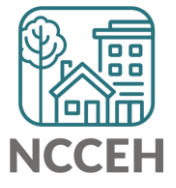

# Collect Additional Data and More Engagement

#### **Outreach Contact Supplemental**

This form can be used for outreach to collect information at contacts.

**CLIENT** (name or other identifier)

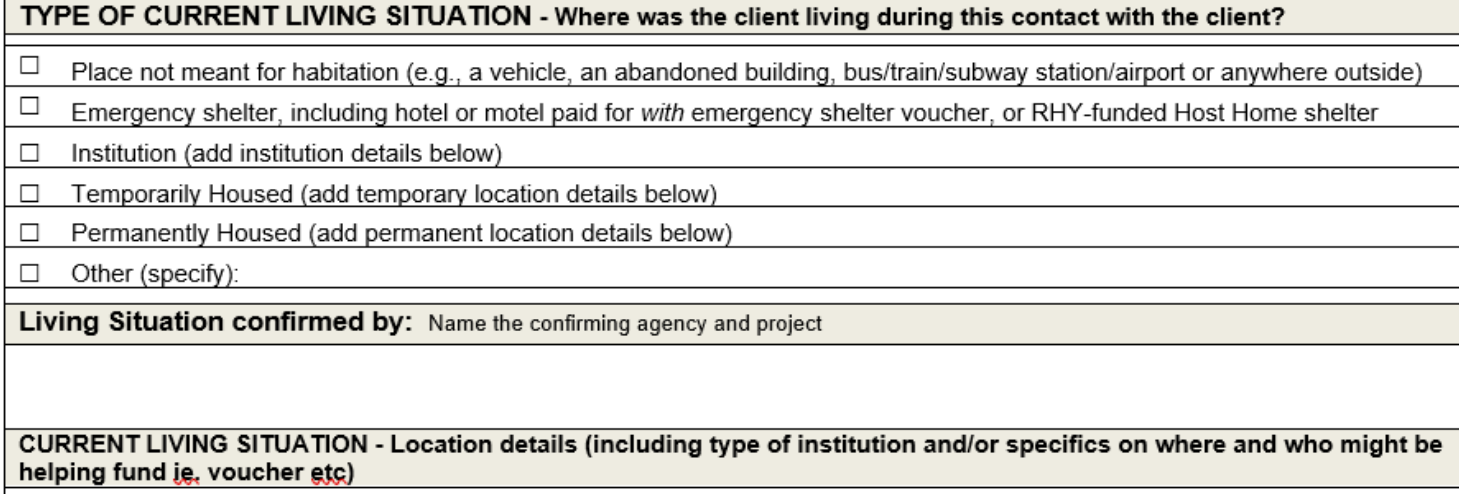

**CONTACT NOTES** (any changes, services provided, referrals made, follow ups etc):

Example activities where CLS should be collected:

> Street outreach worker meets with client about well-being or needs, about a housing plan in the office, or for a referral to another service

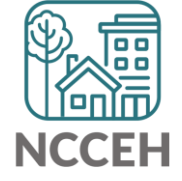

## Remember to check EDA and Back Date mode!

#### Make sure you are in:

- Enter Data As mode for the Street Outreach project
- Back Date is set to your contact with client

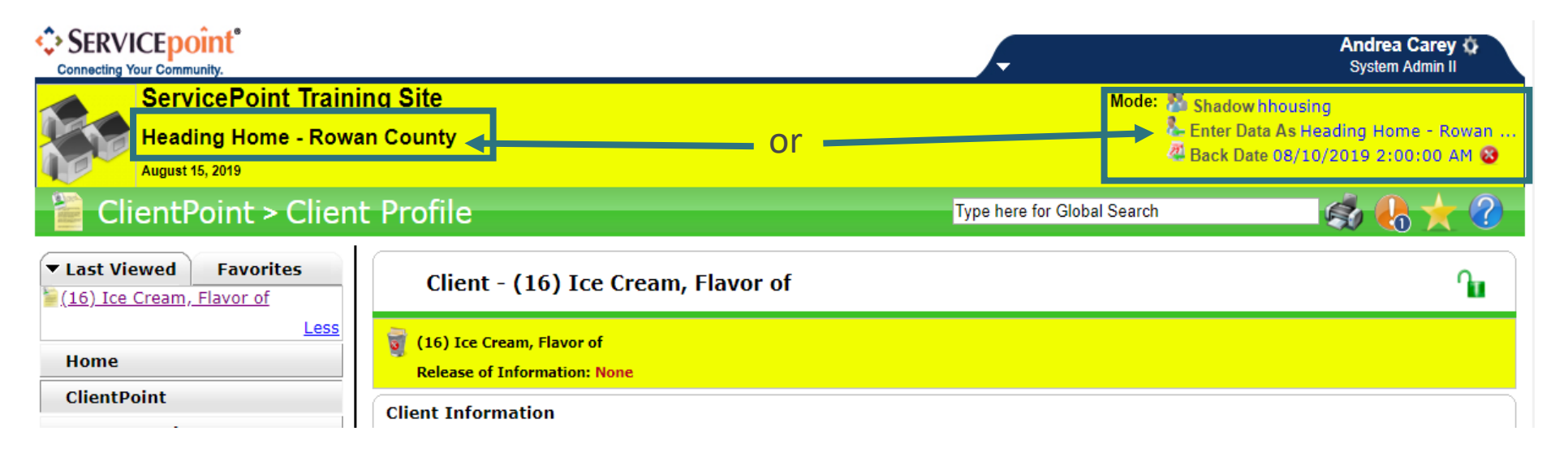

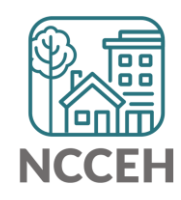

Record what information you have after the next contact

- Add Household or ROI if applicable
- Edit the Project Start for Homeless History, Income, DV History, etc.

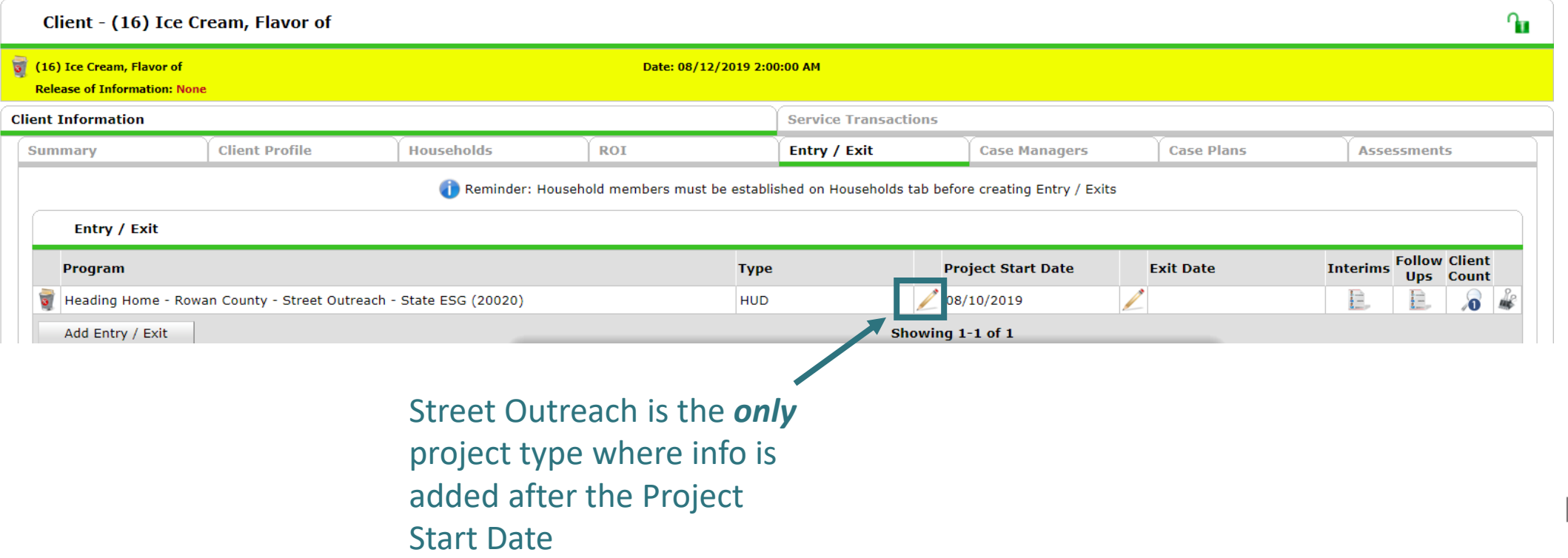

#### Record what information you have after the next contact

- Edit the Project Start for Homeless History, Income, DV History, etc.
- Careful! Don't change the Project Start Date

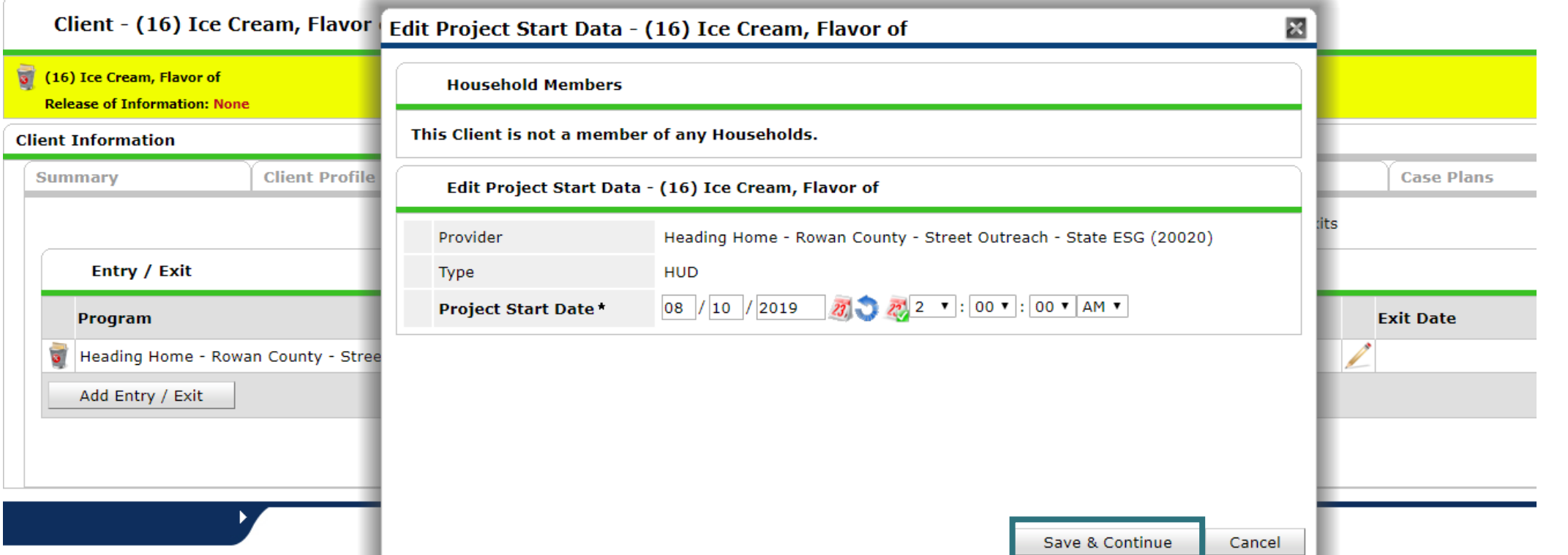

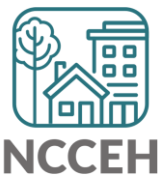

#### Record what information you have after the next contact

• Edit the Project Start for Homeless History, Income, DV History, etc.

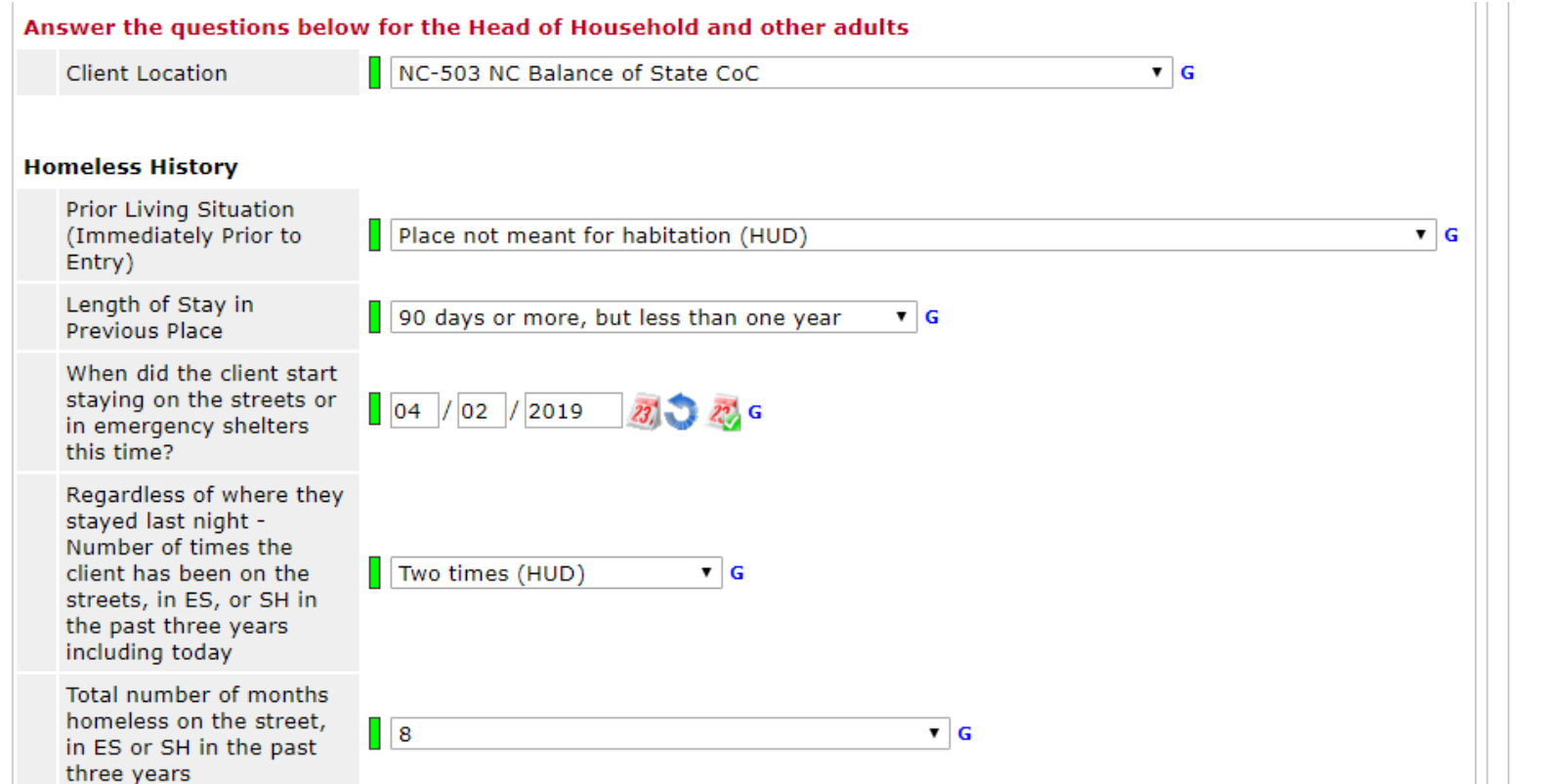

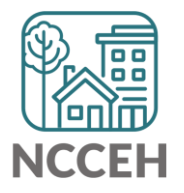

#### Record what information you have after the next contact

• Add an Interim to record the Outreach contact

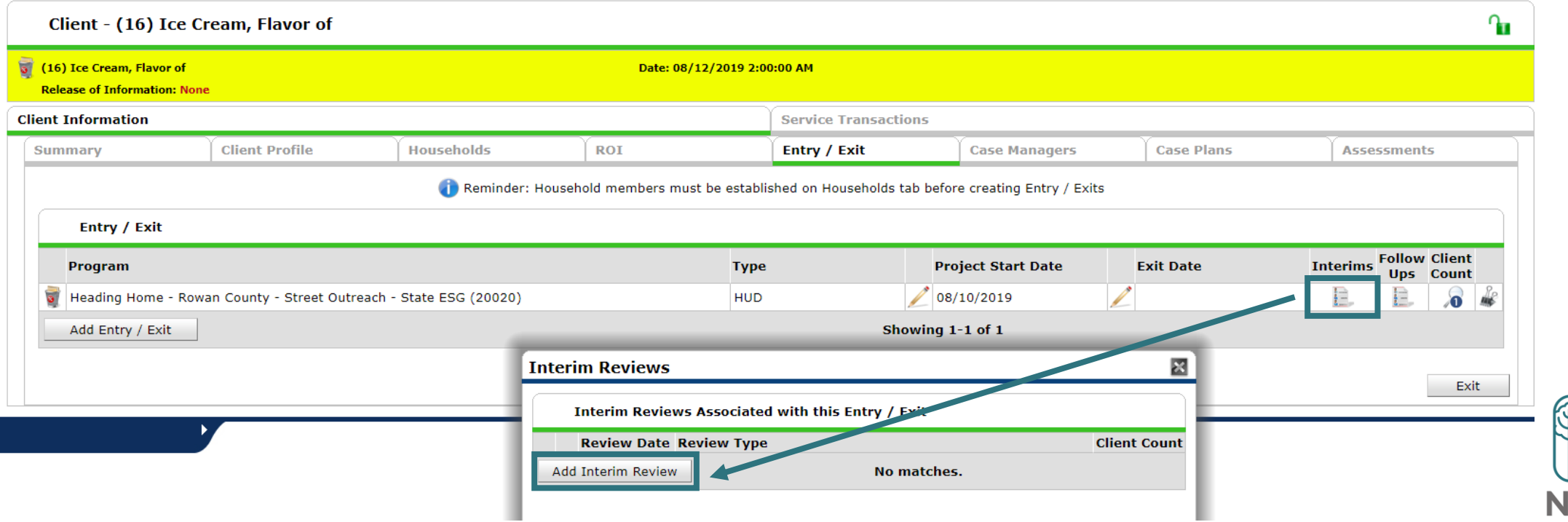

Record what information you have after the next contact

• Add an Interim **Update**

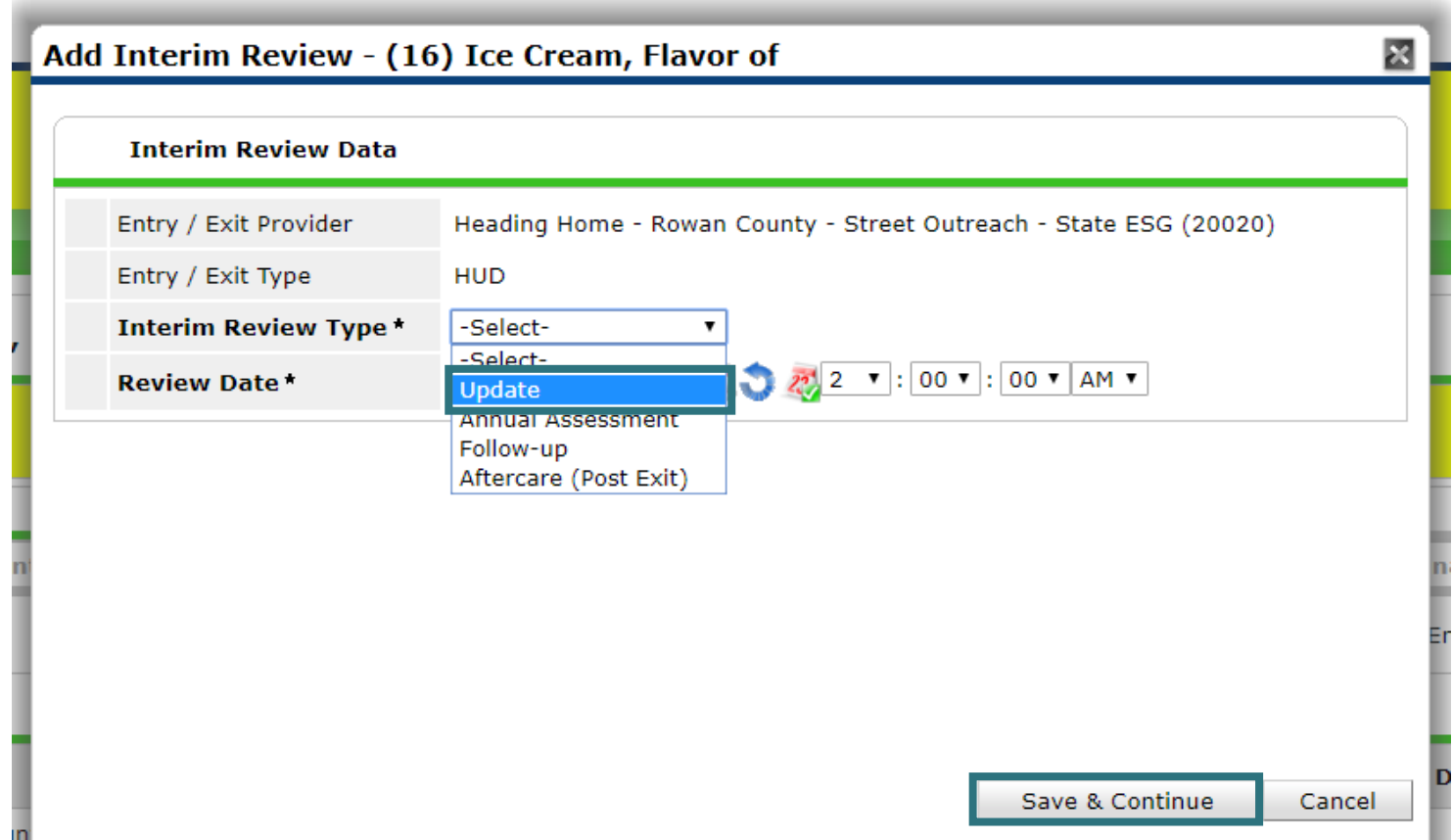

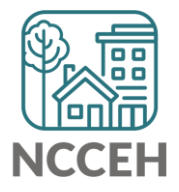

Record what information you have after the next contact

• Scroll through assessment to check for information gathered during first contact

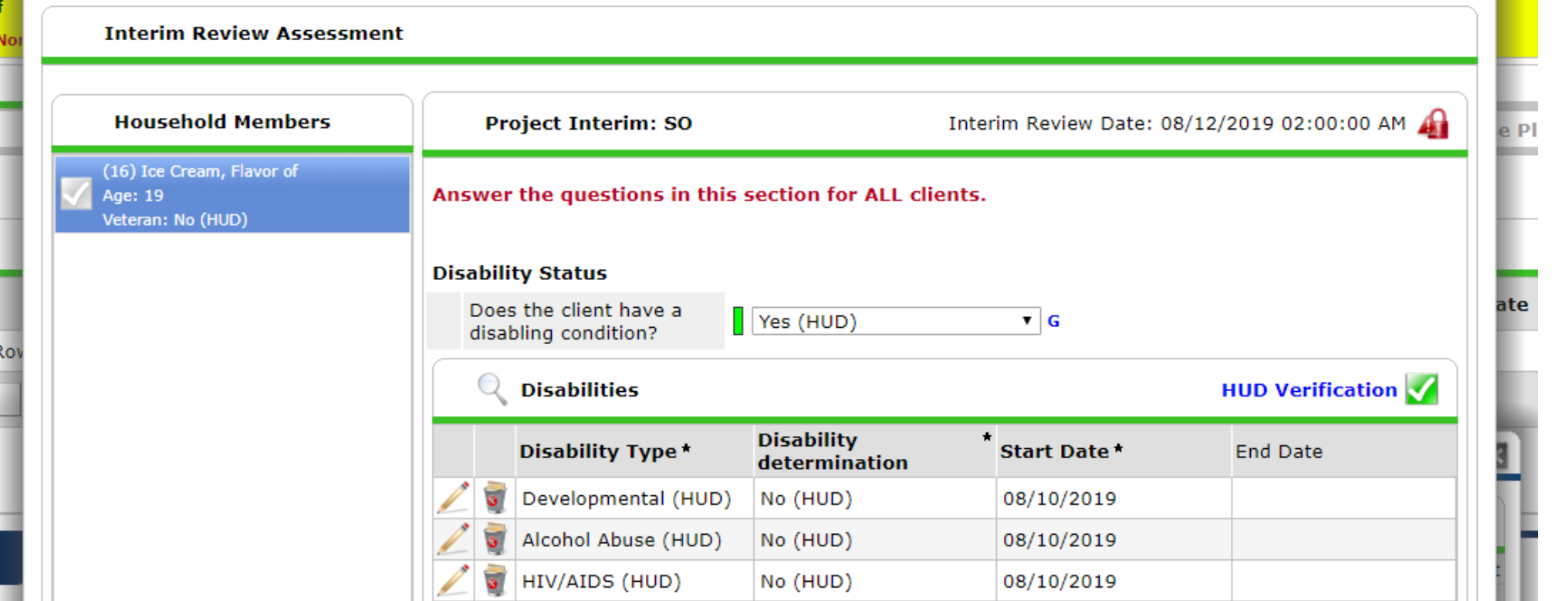

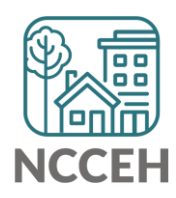

Record what information you have after the Current Living Situation

• Add the next record to identify where the client is staying

Repeat steps to add each new Current Living Situation!

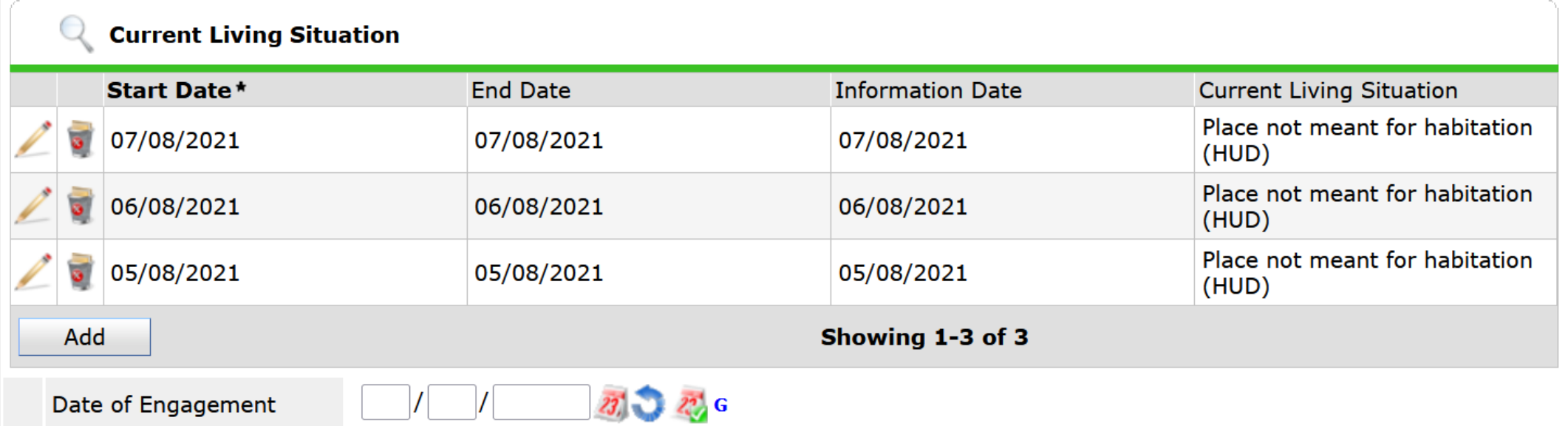

#### **Current Living Situation**

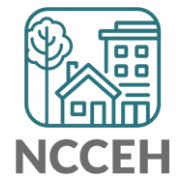

Don't forget to record more Client Contact Info on the Profile tab!

- The more contacts you have, the easier it will be to find them with resources
- Could be direct contacts, third parties, or locations

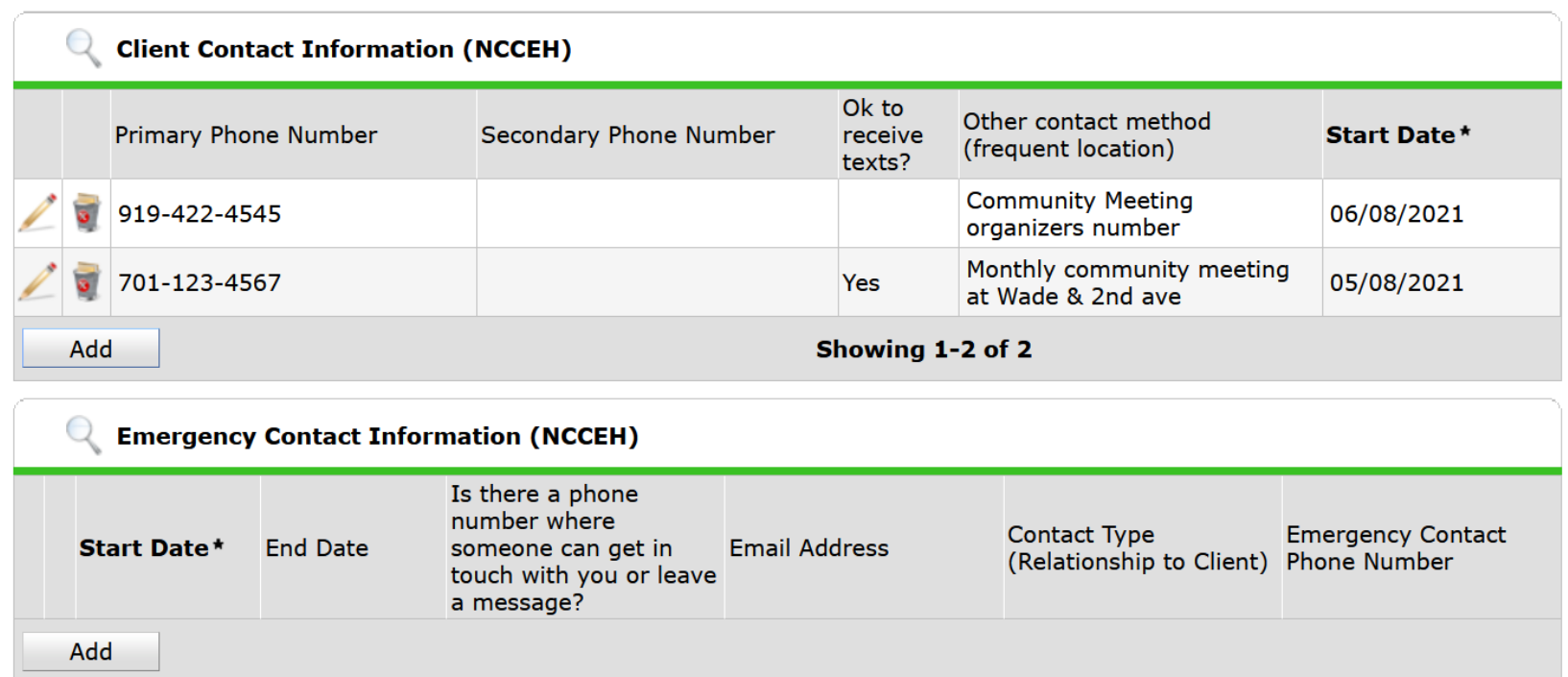

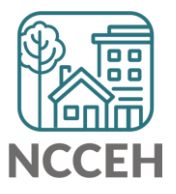

**Complete client info at Date of Engagement**<u>ا الله ال</u>

Confirm all information is accurate

• Add new Interim Update to record Outreach contact that results in the Date of Engagement

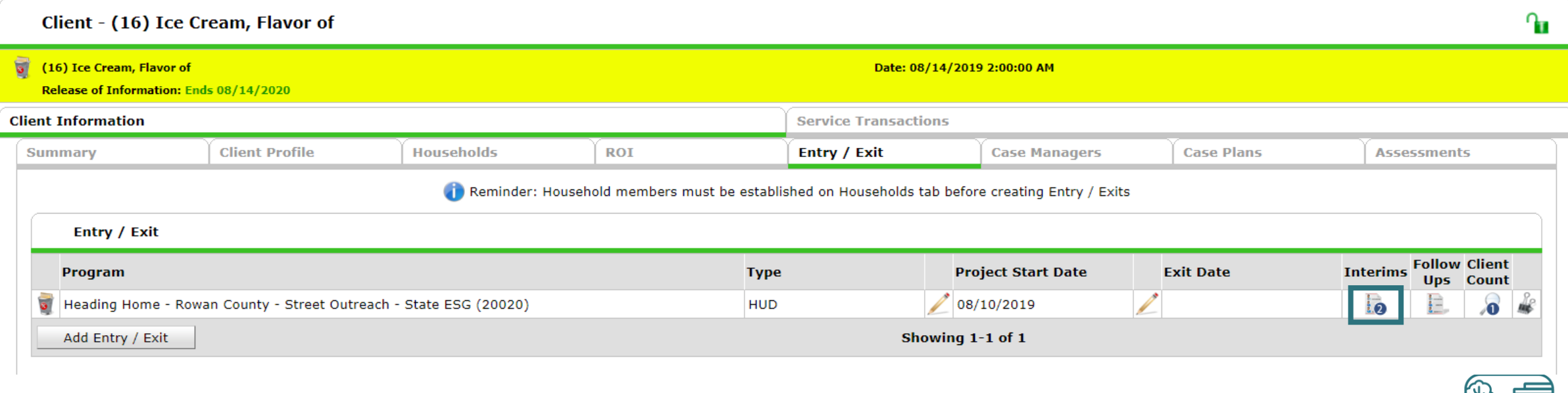

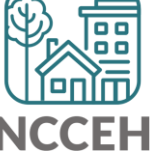

#### Confirm all information is accurate

• Add new Interim Update to record Outreach contact that results in the Date of Engagement

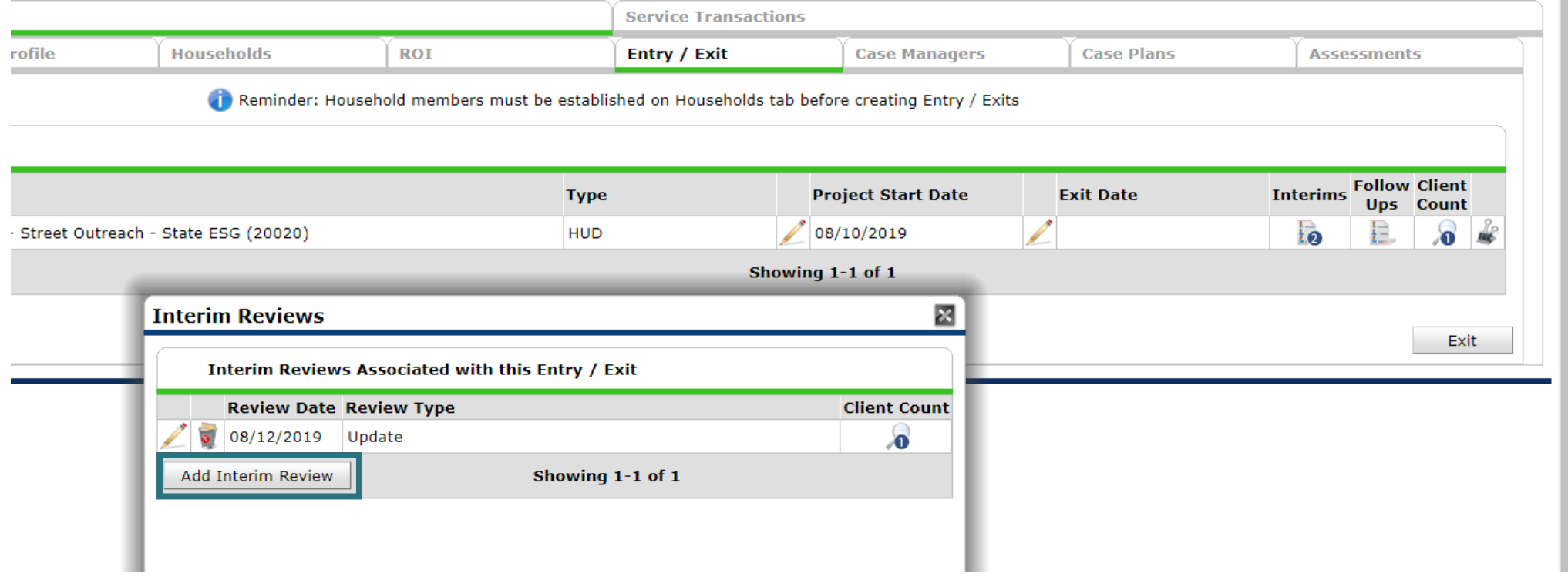

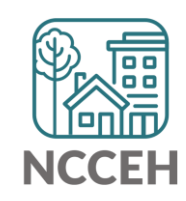

Confirm all information is accurate

• Update any information gathered during this Outreach contact

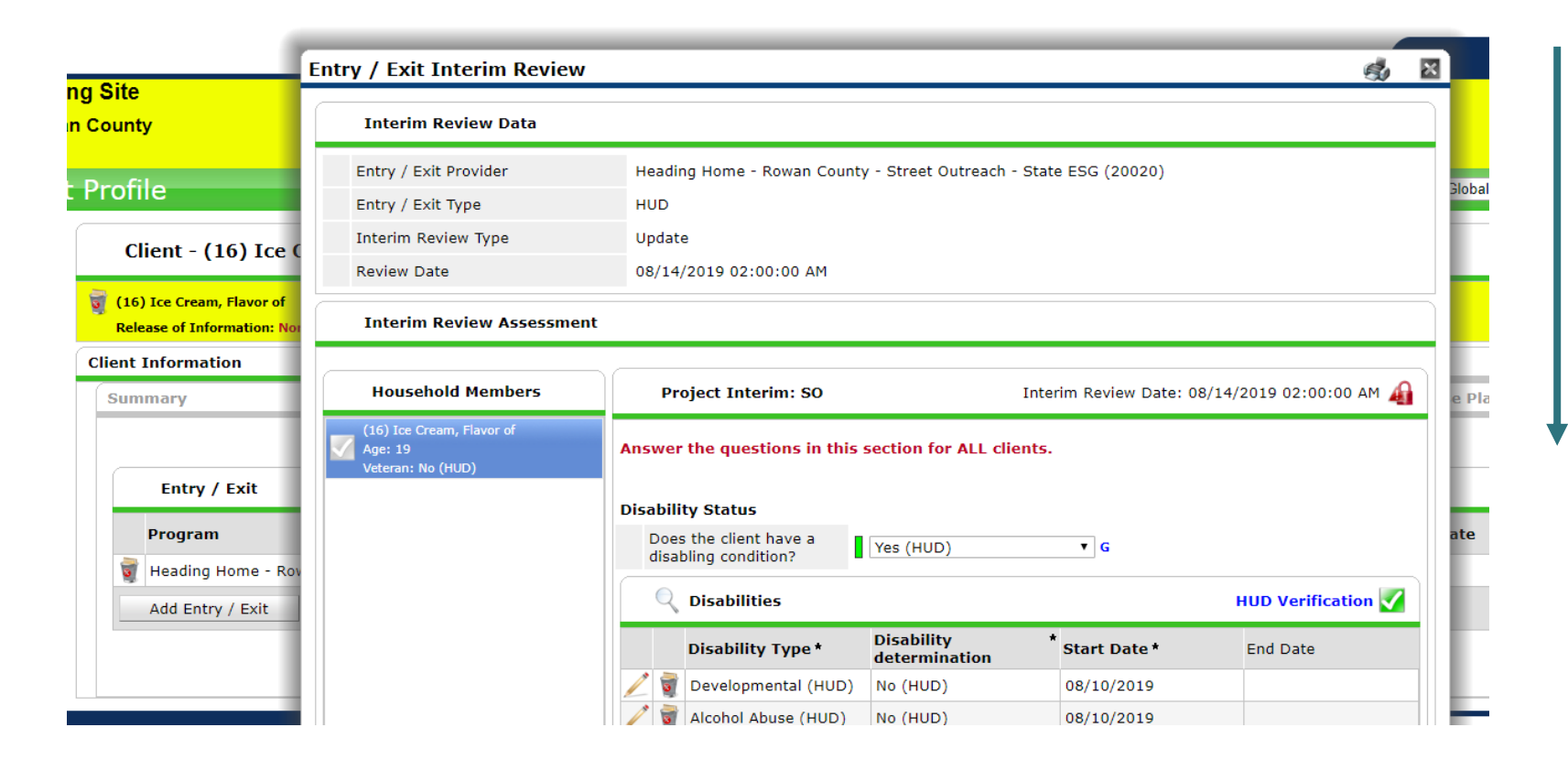

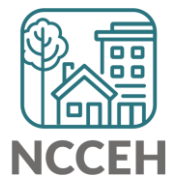

Confirm all information is accurate

• Add the next Current Living Situation for when Engagement occurred

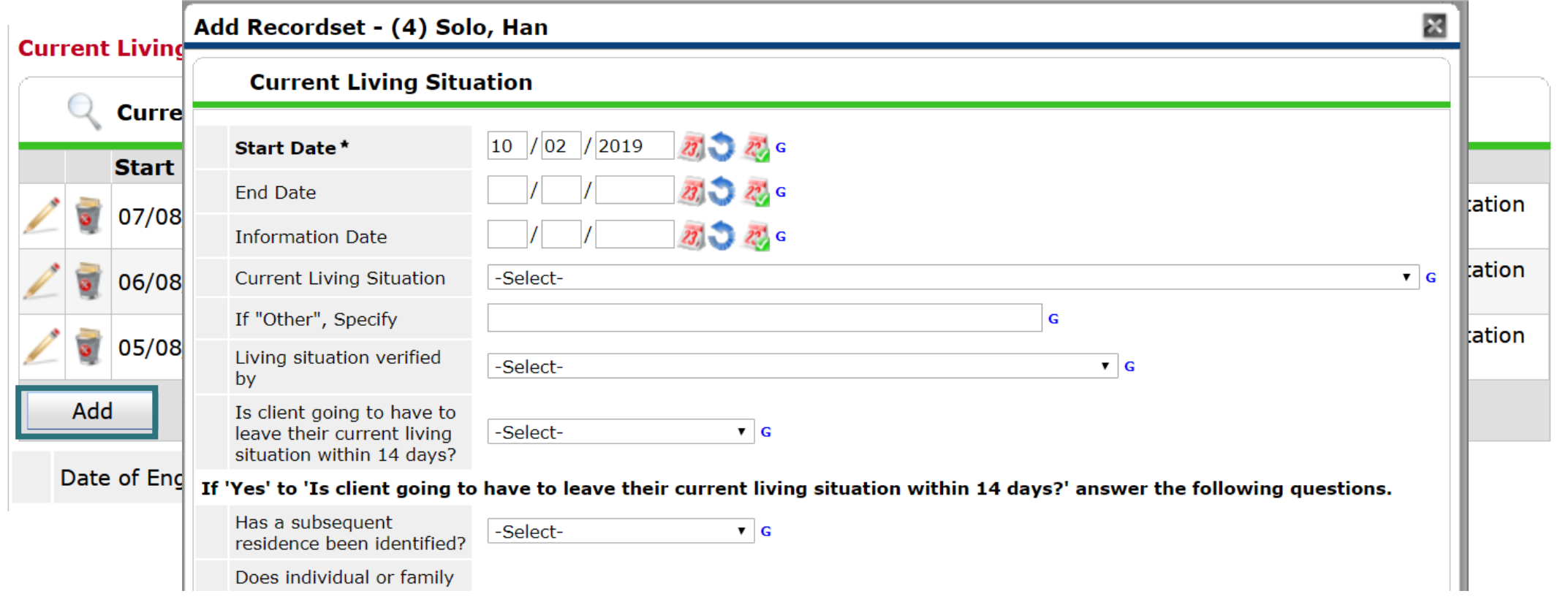

Confirm all information is accurate

• Add the Date of Engagement

#### **Current Living Situation**

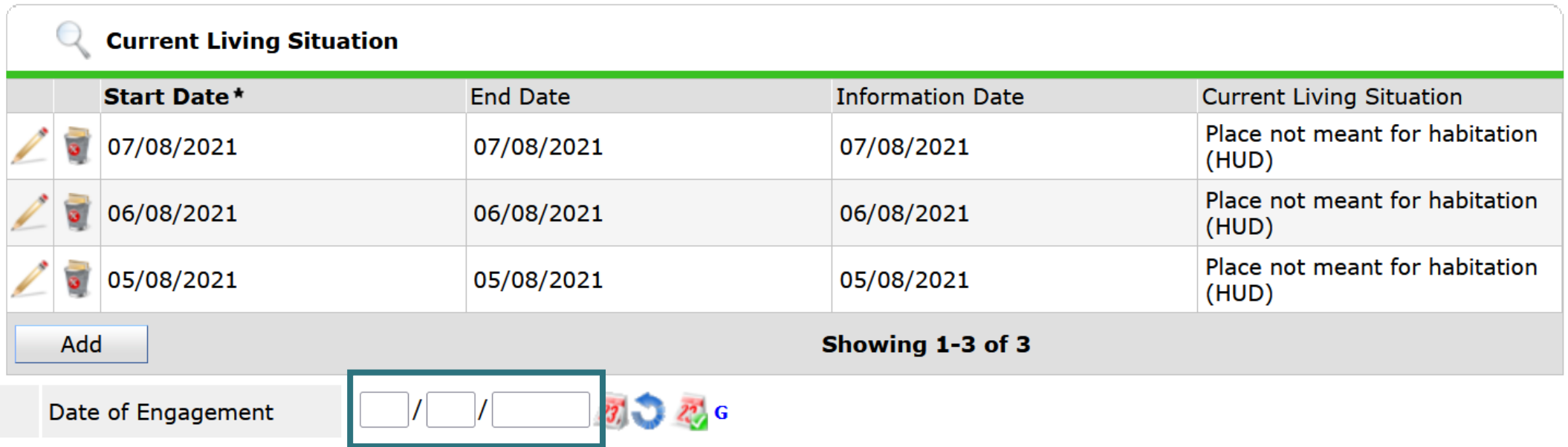

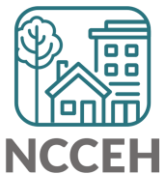

## Now all data must be complete!

#### Client Profile, Household (if applicable), ROI, and Project Start must be complete for the client.

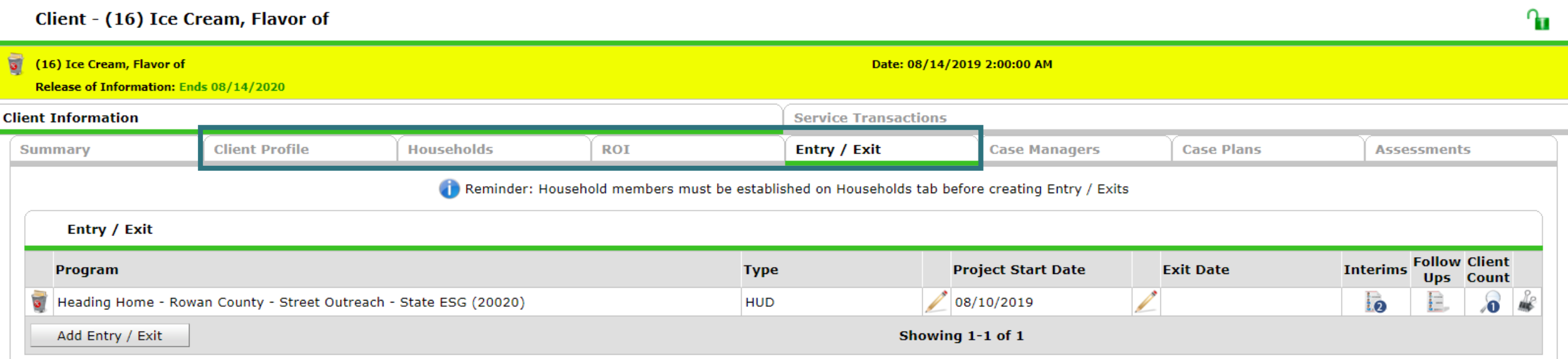

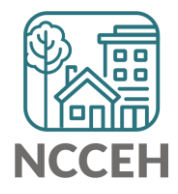

## Now all data must be complete!

#### If there was any data on the Project Start Assessment missing, NOW is the time to complete it!

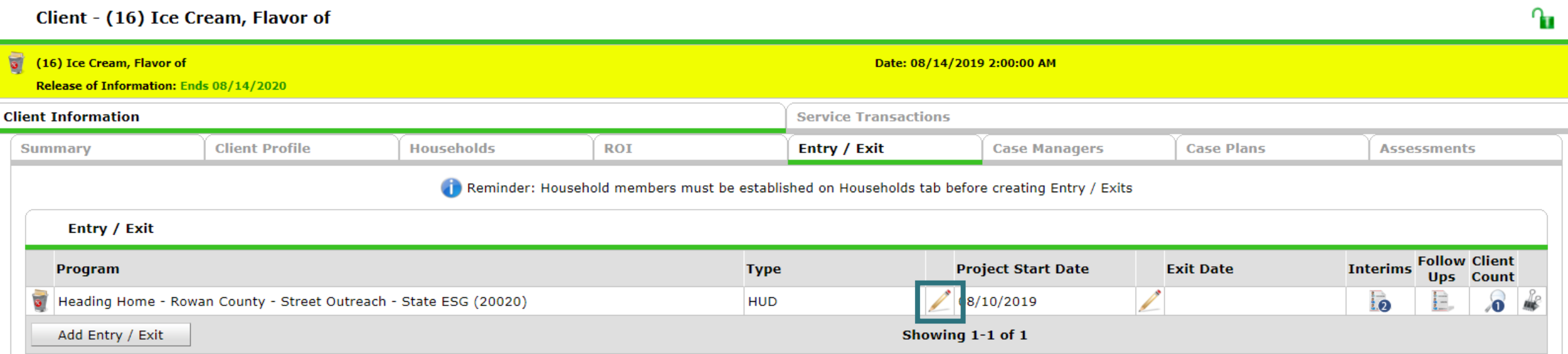

#### (You can keep backdate at Date of Engagement)

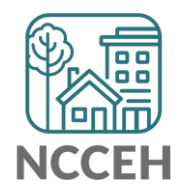

**Data Collection after Date of Engagement**

## Use Interim Update to complete info at next contact

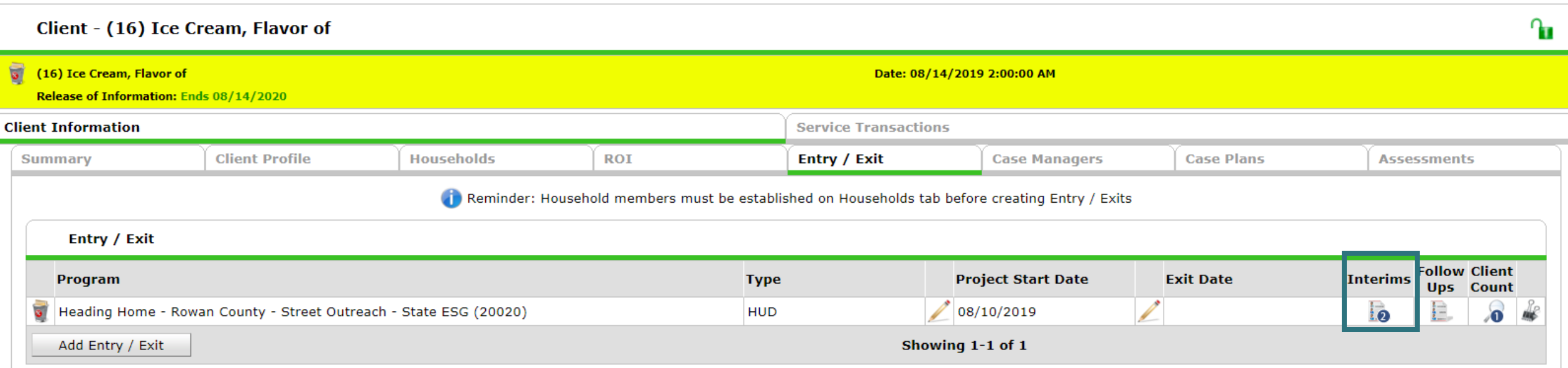

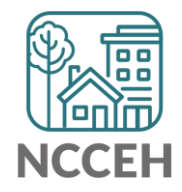

# Client can be exited without Dates of Engagement

Some clients will never fully engage in services

- Leave Date of Engagement blank
- The client's information may be incomplete at Project Start and Exit

Recording Outreach contacts even if some clients never engage allows a more accurate representation of the Outreach Worker's efforts!

• And records for funders reports/monitoring/etc.

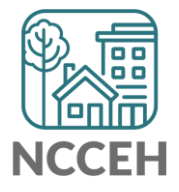

**Exits from Street Outreach**

# Project Exits can happen two ways

### **Active Client Exits**

- Positive exits
	- Housing
	- Shelter, temporary housing
- Negative exits
	- No exit interview completed
	- Unsheltered
- Neutral exits
	- Institutional, Jail, Hospital
	- Deceased

### **Inactive Client Exits**

- No goodbye, client no longer able to be found
- Inactive after 90 days without contact (current living situation entered)
	- Local funding may specify less than 90 days
- Backdate to last contact, Exit client for the last living situation

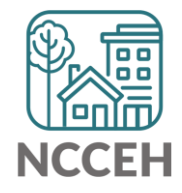

# Exit clients from HMIS Project

#### Record exit on Entry/Exit tab

- Ensure backdate is correct date
- Click edit pencil next to Exit Date column

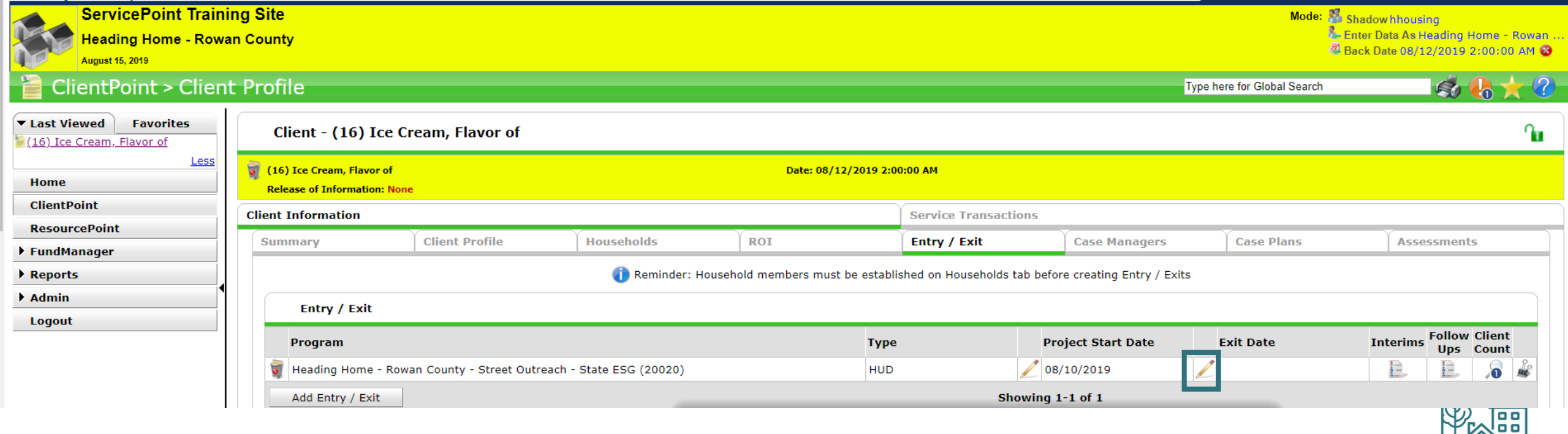

# Exit clients from HMIS Project

Select exiting information

- Select appropriate reason for leaving and destination
- Click save and continue

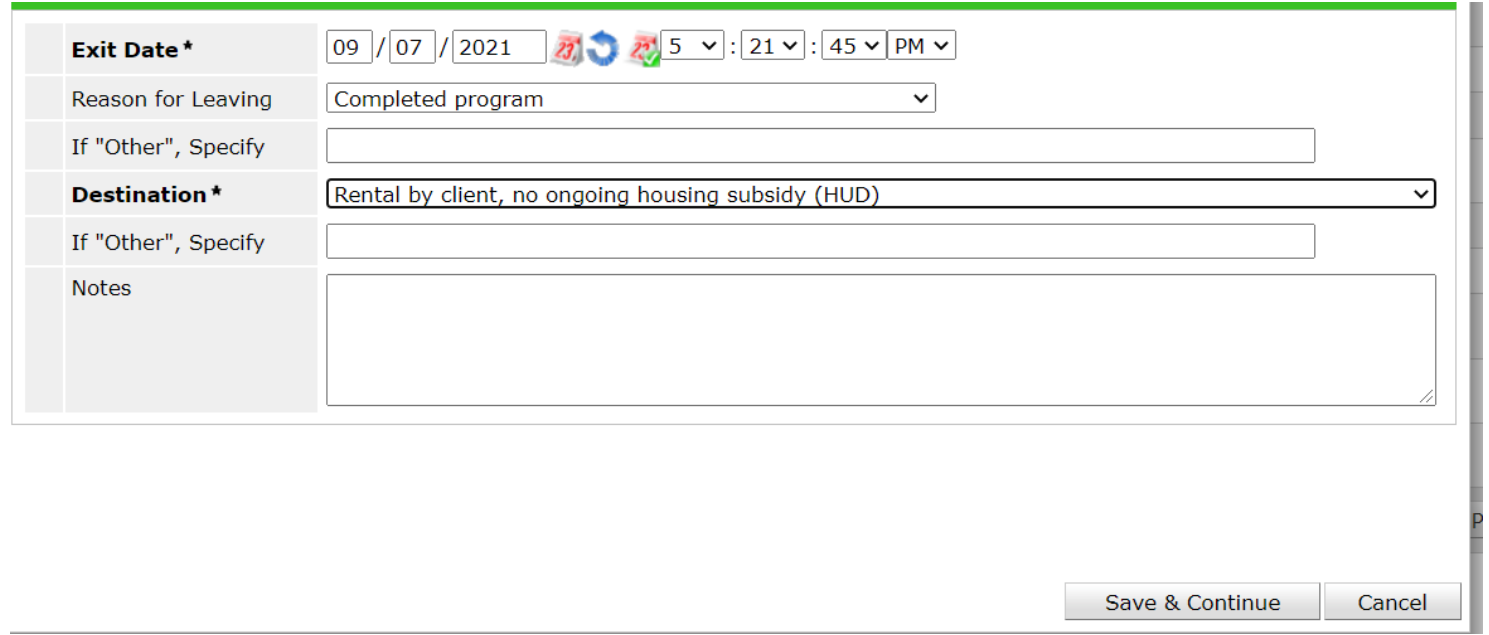

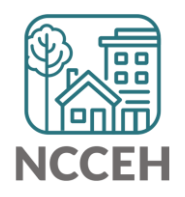

# Exit clients from HMIS Project

#### Review and update information at exit

• Make sure data is correct/doesn't need any updates and save

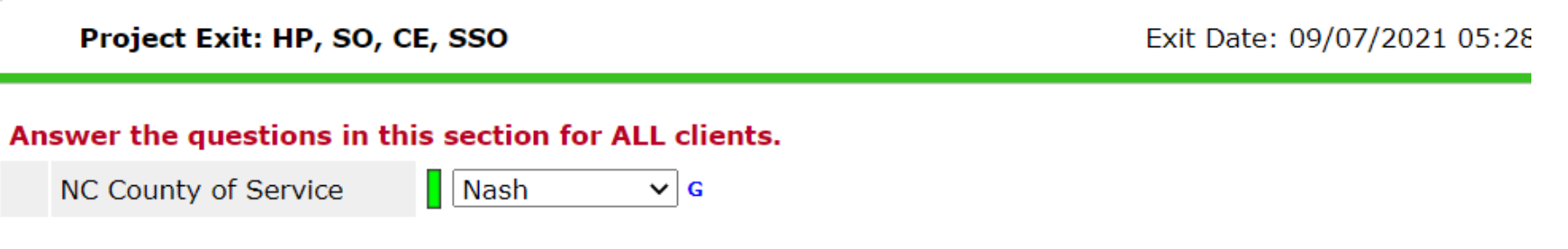

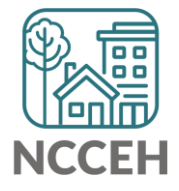

00 O 團 團  $\Box$ 農事 **000** #a 圖 **Resources**00 O 000 團 圖 866

## [Data Center](https://www.ncceh.org/hmis/) Tools: NCCEH.ORG/HMIS

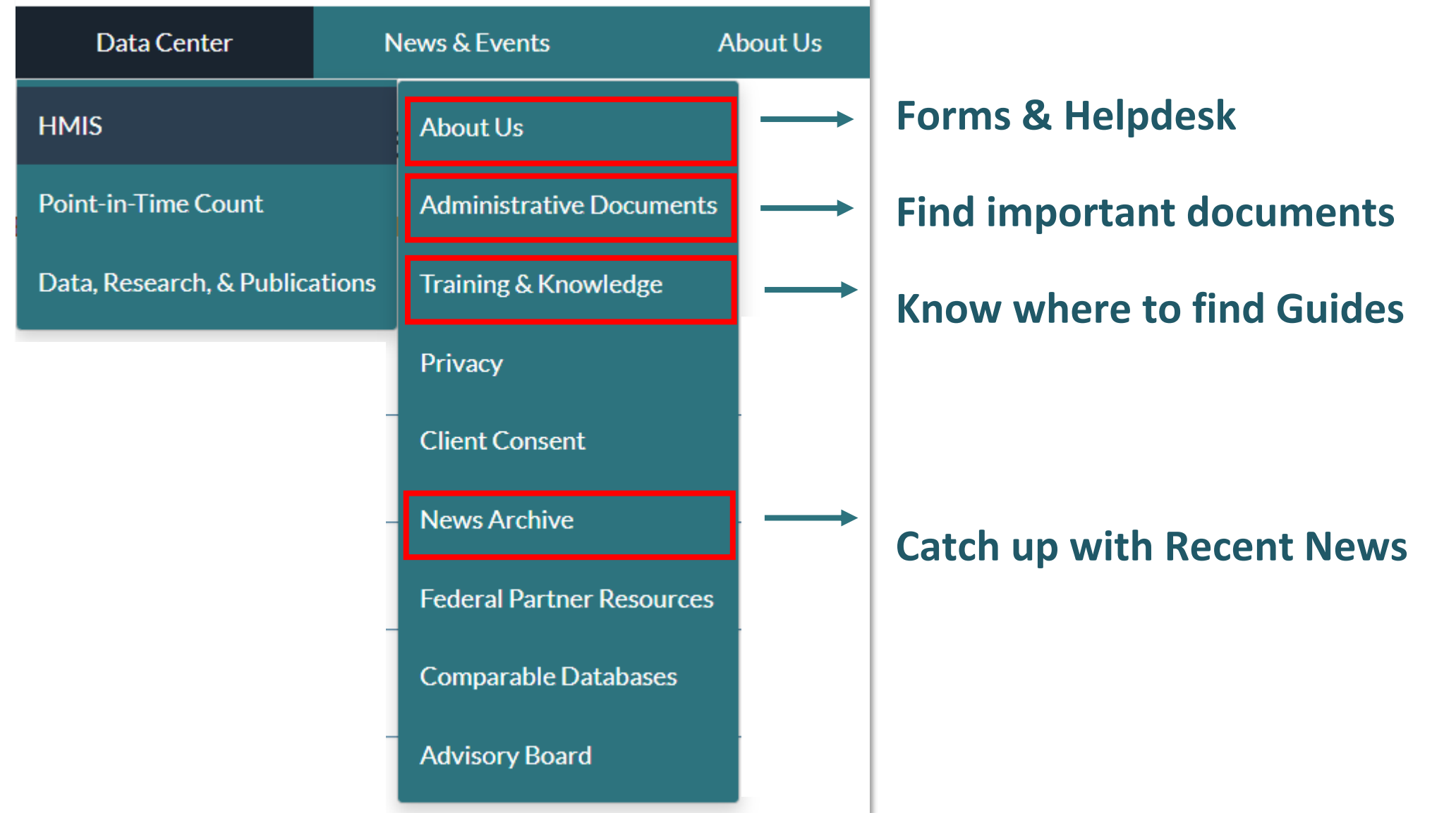

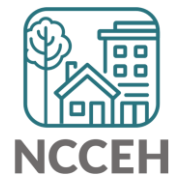

# Street Outreach Resources

- [Privacy Documents](ncceh.org/hmis/admin) 
	- Privacy Options guide
	- ROI
	- Privacy Conversation script
- [Data Collections Documents](ncceh.org/hmis/admin)
	- Regular Start, Interim, and Exit forms
	- Supplemental First Contact form
	- Supplemental Additional Contacts form
- [Workflow Guides](ncceh.org/hmis/training)
	- Basic workflow, data elements, and HMIS steps under "Other Resources and Guides" section

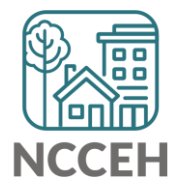

• [Principles of Street Outreach Webinar](https://youtu.be/CFF9MuXxivY)

### @NCHomelessness Contact NCCEH

hello@ncceh.org 919.755.4393

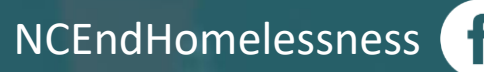

nc\_end\_homelessness<sup>®</sup>

## Contact NCCEH Data Center Help Desk

hmis@ncceh.org 919.410.6997

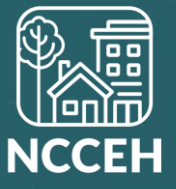